## **ООО «СЕМИОЛ»**

# **Электропривод постоянного тока ЭПТ-500 (реверсивный) с возбудителем**

**Руководство по эксплуатации**

СЕМИ.654453.002-РЭ

г.Кривой Рог 2012 год

Принятые обозначения

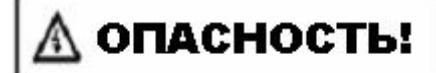

Несоблюдение этих указаний может привести к смерти или тяжелым травмам.

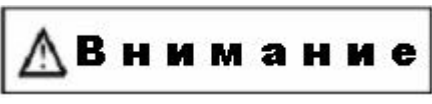

При несоблюдении этого предупреждения возможен выход оборудования из строя.

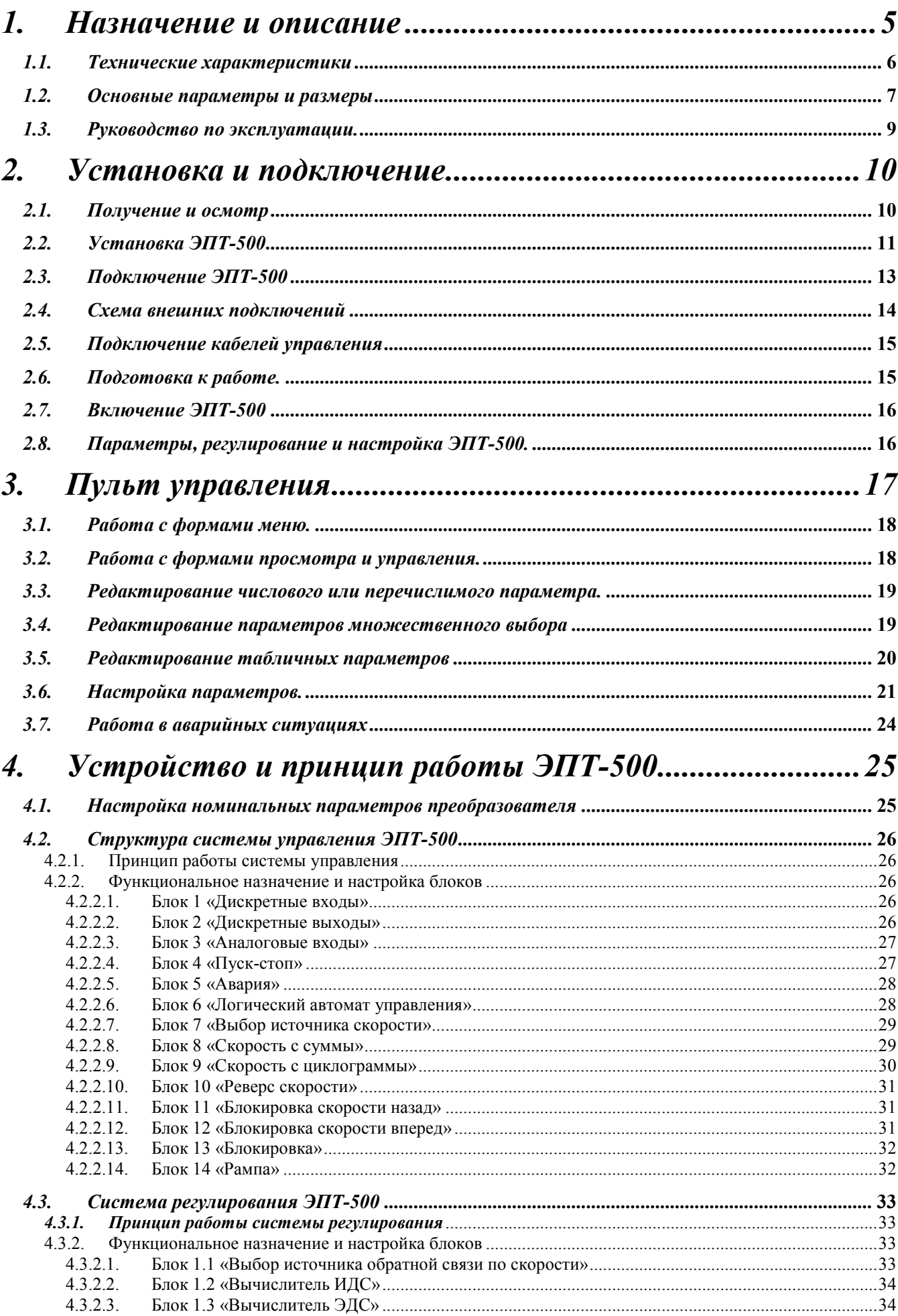

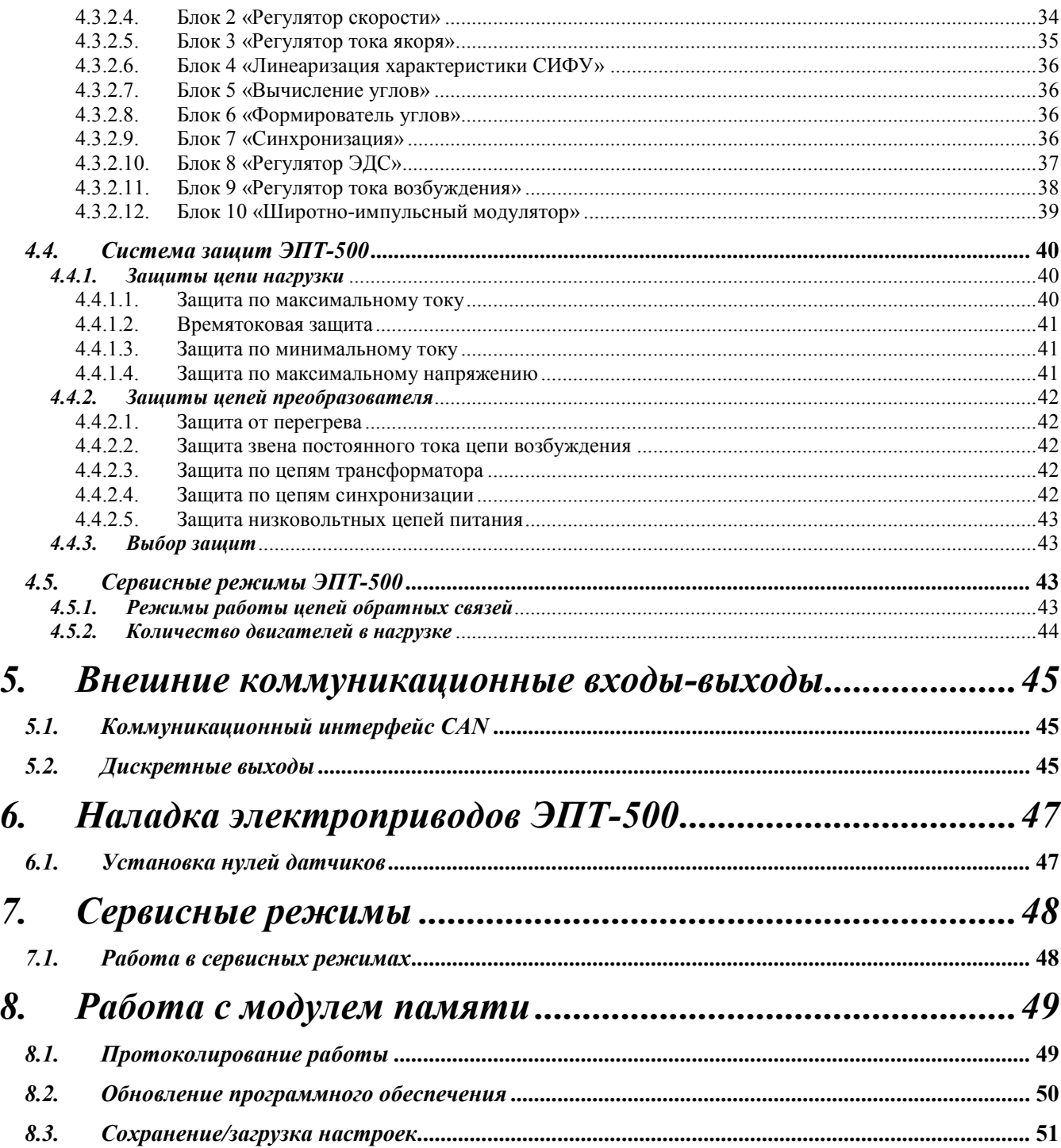

## **1. Назначение и описание**

Электропривод постоянного тока ЭПТ-500 (реверсивный) с возбудителем (далее ЭПТ-500) предназначен для управления двигателями постоянно тока независимого возбуждения, применяемыми в различных отраслях промышленности, сельском и коммунальном хозяйстве.

ЭПТ-500 состоит из одного реверсивного и одного нереверсивного триристорных трехфазных выпрямителей. Нереверсивный выпрямитель предназначен для питания цепей возбуждения двигателя.

ЭПТ-500 выполнен на современной элементной базе с применением микроконтроллеров и оригинального авторского программного обеспечения. В качестве силовых элементов используются тиристорные модули.

Изделия, соответствующие установленным настоящими техническими условиями требованиям, по показателям технического уровня, могут быть отнесены к высшей категории сложности.

## *1.1. Технические характеристики*

ЭПТ-500 соответствует ДСТУ 3602-97 «Электроприводы постоянного тока общего назначения», требованиям настоящих технических условий и конструкторской документации изготовителя. Питание ЭПТ-500 осуществляется в соответствии с ГОСТ 21128 и ГОСТ 721. Механическая прочность ЭПТ-500 соответствует ГОСТ 17516.1.

ЭПТ-500 представляет собой управляемый тиристорный выпрямитель постоянного тока с системой регулирования, защиты и сигнализации позволяющей поддерживать заданное значение скорости, напряжения или ЭДС двигателя постоянного тока.

Система управления и синхронизации общая для двух выпрямителей.

Переключение тиристорных групп реверсивного преобразователя выполняется на основе принципа раздельного управления. Сигналами на переключение являются сигнал с датчика закрытия тиристоров и сигнал задания тока якоря.

Система управления и синхронизации обеспечивает:

автоматическое определение очередности фаз питающей сети и выбор соответствующей очередности переключения тиристоров;

синхронизацию внутреннего генератора с сетью;

формирование управляющих импульсов для тиристоров;

блокирование одновременной работы двух тиристорных групп реверсивного выпрямителя;

выбор группы в которой возможно протекание тока;

измерение напряжения питающей сети;

измерение напряжений и токов в цепях якоря и возбуждения двигателя;

защиту по напряжениям, токам, наличию синхронизации и т.д.;

вычисление текущей скорости;

вычисление ПИ-регуляторов тока и ЭДС в цепи якоря двигателя;

вычисление ПИ-регуляторов тока в цепи возбуждения;

обработку дискретных входов и выходов;

обработку аналоговых входов выходов.

## *1.2. Основные параметры и размеры*

Таблица 1

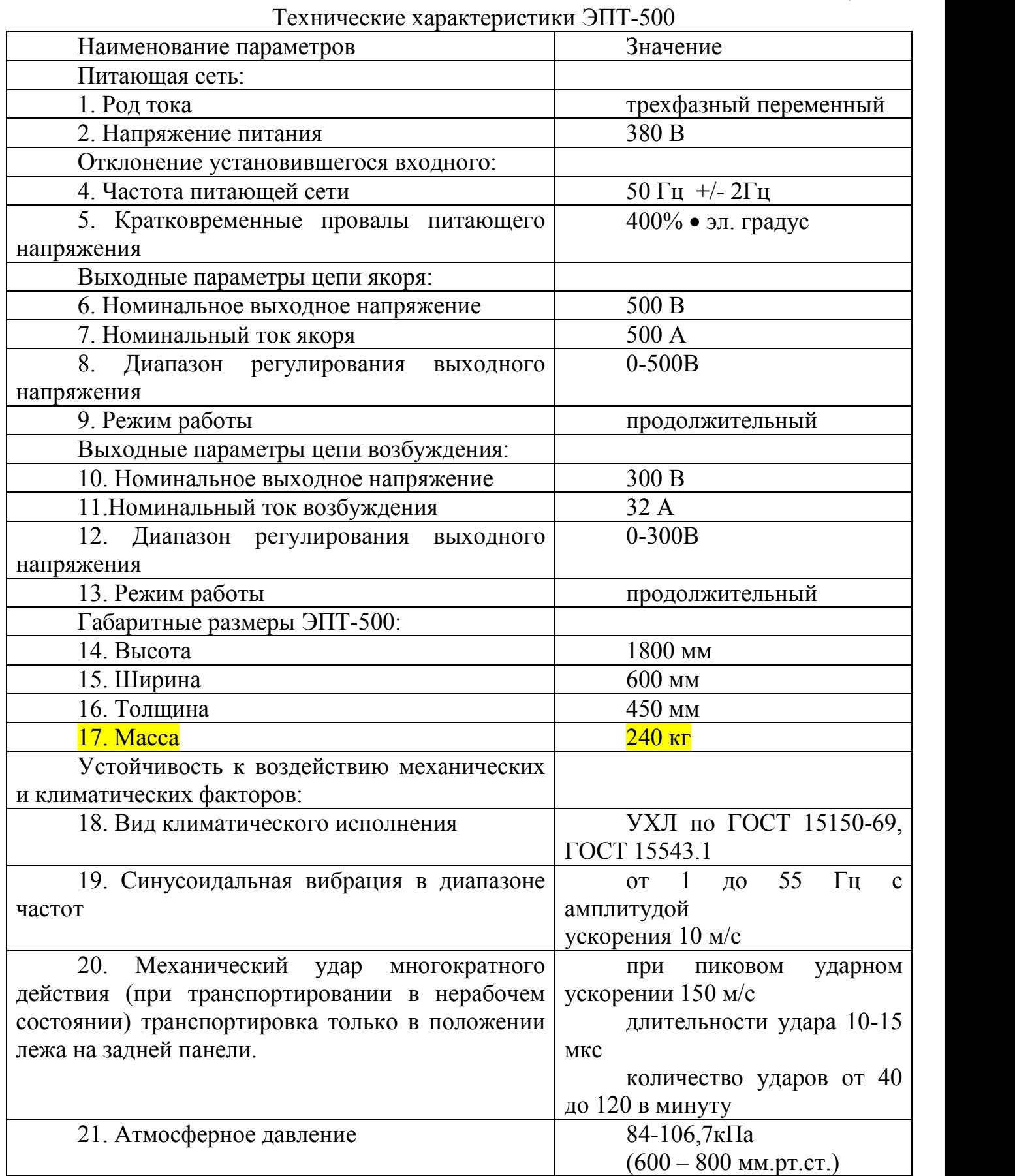

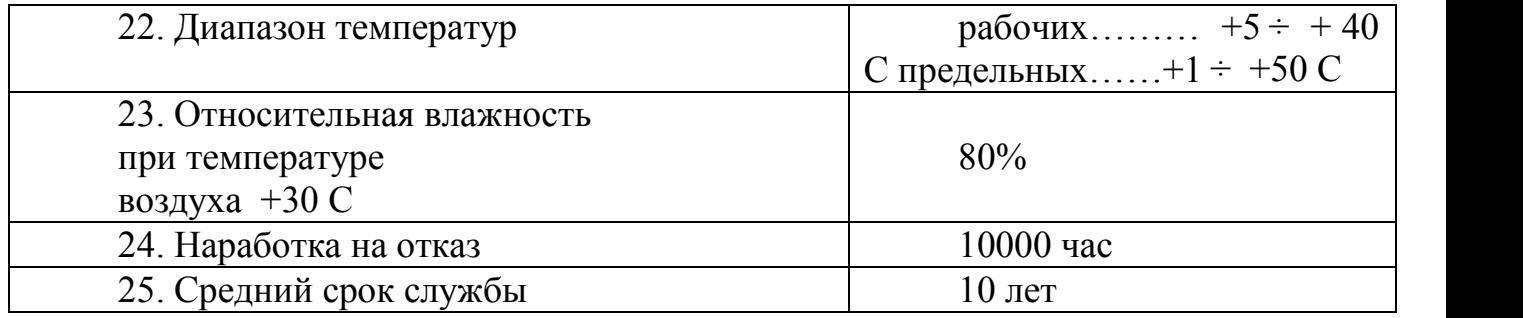

Коэффициент технического использования не менее 0,95 при условии циклически-регулярного режима работы системы.

### *1.3. Руководство по эксплуатации.*

Настоящее руководство по эксплуатации предназначено для ознакомления с принципом работы, конструкцией, правилами технического обслуживания, содержит указания по монтажу и правильной эксплуатации ЭПТ-500 фирмы ООО «Семиол» .

ЭПТ-500 являются изделиями повышенной сложности, их обслуживание должно выполняться персоналом, имеющим квалификацию инженера-электрика, электромеханика или электронной техники и навыки практической работы с оборудованием такого рода.

В связи с постоянным совершенствованием ЭПТ-500 в изделии возможны непринципиальные изменения схемы и конструкции, не ухудшающие качества и надёжность.

Прежде чем начинать работу с ЭПТ-500, внимательно прочитайте эту инструкцию.

## **2. Установка и подключение**

## *2.1. Получение и осмотр*

Откройте коробку, достаньте ЭПТ-500 и проверьте его состояние.

В базовом варианте комплект состоит из:

- собственно тиристорного преобразователя;
- настоящего руководства по эксплуатации;
- паспорт изделия;
- ключ от ЭПТ-500.

В комплект поставки могут входить в разобранном виде сборочные единицы, детали и крепеж в соответствии с рабочей документацией.

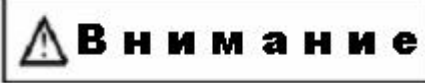

Если в коробке находятся посторонние предметы, или если оборудование в плохом состоянии, пожалуйста, свяжитесь с Изготовителем.

Убедитесь, что ЭПТ-500 не был поврежден при перевозке.

Убедитесь в соответствии оборудования, которое Вы заказали.

## *2.2. Установка ЭПТ-500*

Монтаж ЭПТ-500 должен производиться с соблюдением требований настоящего руководства, а также «Правил установки электрооборудования» и СНиП - 4.6 - 82.

Ниже приведены чертежи с указанием габаритных и установочных размеров.

Для обеспечения нормального теплового режима ЭПТ-500, его необходимо устанавливать в вертикальном положении, обеспечив свободную конвекцию воздуха в воздушном коридоре: сверху и снизу – не менее 120 мм, как показано на рисунке.

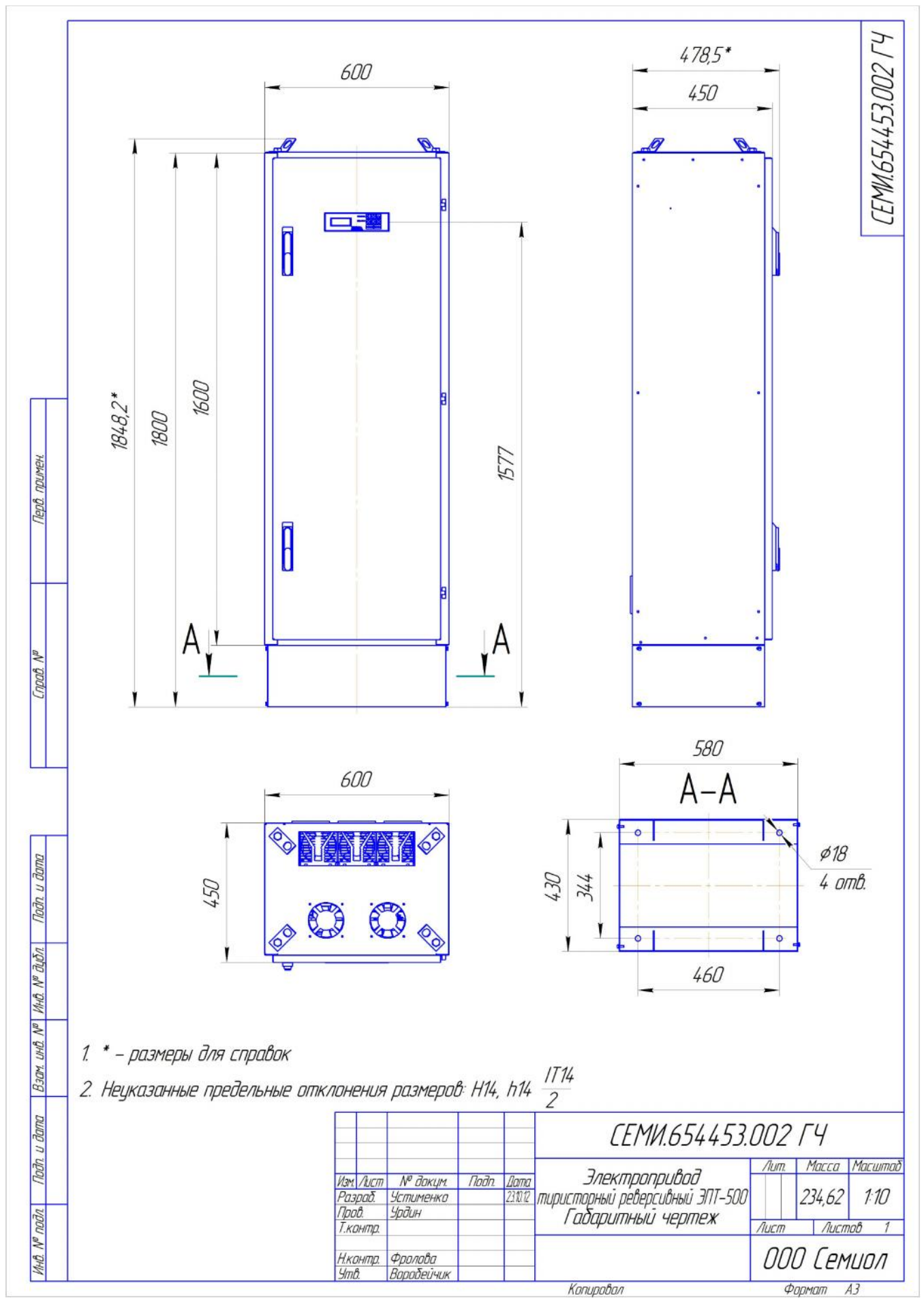

Рис. 1. Габаритные размеры

## *2.3. Подключение ЭПТ-500*

Подключение ЭПТ-500 производится силовым кабелем кратчайшей длины для уменьшения электромагнитных излучений и емкостных токов. Кабель ЭПТ- 500 –источник электромагнитных помех. Во избежание помех, кабель необходимо прокладывать поодаль от других линий, должны быть исключены длинные параллельные участки с другими кабелями. Минимальное рекомендуемое расстояние между параллельными ветвями силового кабеля и кабелями управления указано в таблице 2

Таблица 2

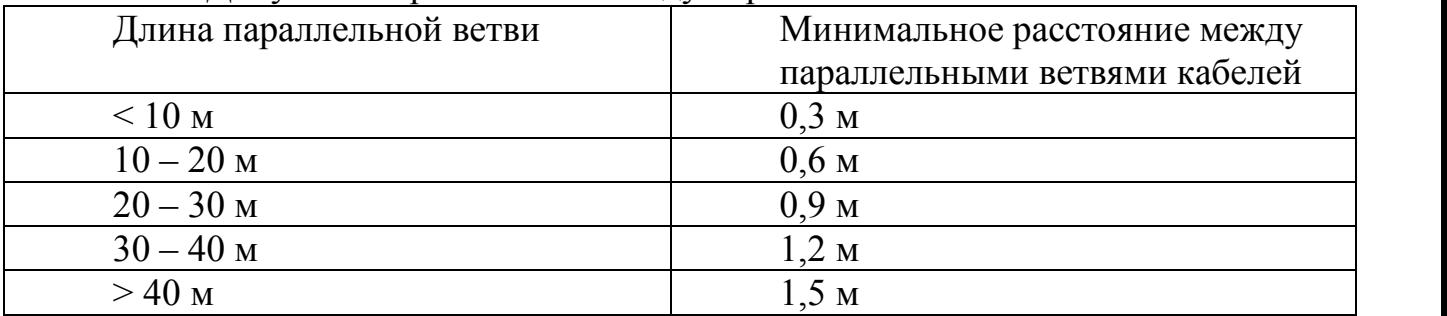

Допустимое расстояние между параллельными ветвями кабелей

Пересечение кабельных линий с силовым кабелем ЭПТ-500 необходимо выполнять под углом близким к 90°.

Для обеспечения соответствия требованиям по электромагнитным излучениям необходимо использовать правильное заземление при установке ЭПТ- 500.

## *2.4. Схема внешних подключений*

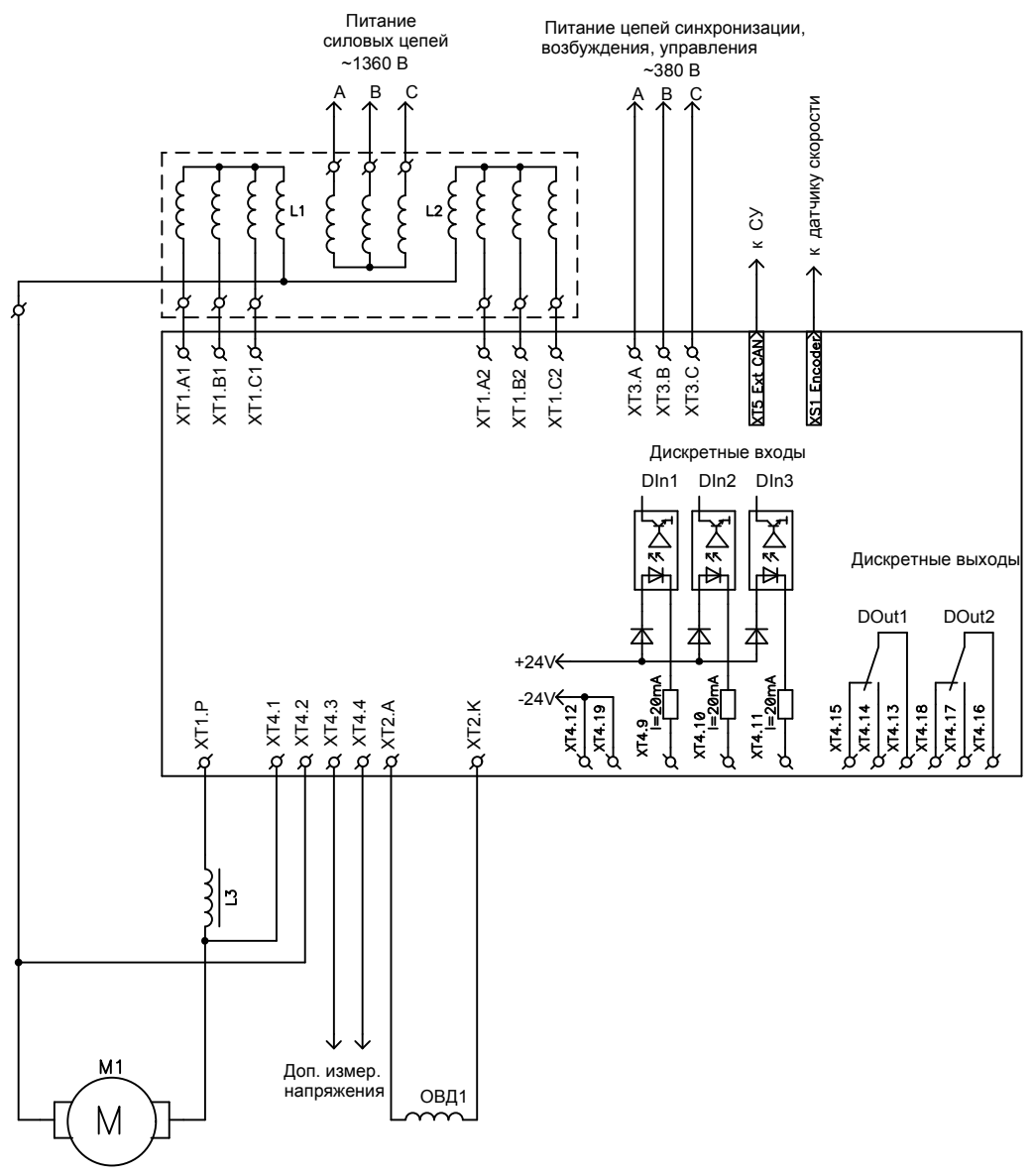

Схема внешних подключений приведена на рис. 2.

Рис.2

## *2.5. Подключение кабелей управления*

Недопустимо устанавливать аппаратуру управления (контакторы, реле и т.д.) или кабели управления иные, чем те, которые установлены внутри ЭПТ-500. Кабели управления должны быть экранированные, экран необходимо заземлять непосредственно в ЭПТ-500. Другой конец должен быть заземлен через конденсатор (например: 1,5нФ/3000 В). Аналоговые и цифровые сигналы должны передаваться по отдельным экранированным кабелям.

Никогда не подключайте сеть к выходу ЭПТ-500.

## *2.6. Подготовка к работе.*

Перед подключением убедитесь, что напряжение питания отключено.

Подключение должно производиться квалифицированным персоналом, специализирующимся на электромонтажных работах.

Убедитесь в подключении земляной шины к клемме заземления.

При использовании нескольких ЭПТ-500, установленных рядом, их заземляющие клеммы можно соединить параллельно, но так, чтобы из заземляющих проводов не образовывались петли.

Убедитесь в соответствии напряжения сети переменного тока питанию шкафа управления приводом.

Убедитесь, что защитные устройства (автомат защиты или быстродействующие плавкие вставки) включены между питающей сетью и трансформатором ЭПТ-500.

При использовании устройства защитного отключения (УЗО) рекомендуется выбирать УЗО с током отключения не менее 200 мА и временем отключения не менее 0.1 с, так как при более чувствительном УЗО возможны ложные срабатывания.

Не подсоединяйте и не отсоединяйте провода преобразователя при поданном напряжении питающей сети.

Не контролируйте (измерением) сигналы на печатных платах во время работы привода.

Убедитесь в том, что подключение произведено без ошибок, на силовых и оперативных клеммах.

При необходимости проведения каких-либо измерений приборами с заземляемыми корпусами (например, осциллографом) помните, что силовые терминалы ЭПТ-500 не имеют гальванической развязки с сетью. Заземленный прибор может явиться причиной замыкания выхода или сети на землю, с повреждением преобразователя.

После установки ЭПТ-500, перед первым включением или после профилактики выполните следующее.

Откройте дверь ЭПТ-500, проведите визуальный осмотр узлов конструкции, убедитесь в плотности соединений разъёмов платы управления, контактных соединений силовых клемм и цепей управления, отсутствии видимых повреждений.

Проверку сопротивления изоляции кабелей и сопротивления изоляции электродвигателя производить до их подключения к ЭПТ-500. Измерения производить между фазами, а также между каждой фазой и защитным заземлением мегомметром 1000 В. Сопротивление изоляции не должно быть менее 5 МОм.

Запрещается подвергать ЭПТ-500 испытаниям на электрическую прочность. Не замыкайте между собой и не заземляйте силовой выход ЭПТ-500.

Подключите кабель питающей сети, кабель двигателя (обязательно правильное соблюдение соответствия фаз маркировке), подайте на ЭПТ-500 напряжение питающей сети.

Включение системы охлаждения происходит от датчиков температуры, установленных на радиаторе. Направление воздушного потока должно быть снизу вверх.

Включение электропривода производится подачей питающего напряжения на клеммник XT1. После этого с пульта управления, после установки всех защит в меню: \\Работа\Управление\Пуск/Стоп \Скорость\ производится включение.

## *2.8. Параметры, регулирование и настройка ЭПТ-500.*

ЭПТ-500 выпускается предприятием-изготовителем настроенным и обеспечивает параметры в соответствии с таблицей руководства по эксплуатации. Контроль параметров ЭПТ-500 во время эксплуатации обеспечивает дисплей пульта, установленный на двери шкафа. Для применяемого двигателя и характера нагрузки допускается дополнительная регулировка параметров. Первое включение привода рекомендуется выполнять на электродвигатель на холостом ходу. При подключении электродвигателя меньшей мощности рекомендуется, для защиты двигателя, соответственно изменить уставки защит двигателя.

Для анализа работы ЭПТ-500 предусмотрена регистрация параметров на модуль памяти. Подробное описание регистрации и дополнительные функции модуля памяти описаны ниже «Работа с модулем памяти».

## **3. Пульт управления**

Пульт управления ЭПТ-500 представляет собой панель с ЖКИ экраном, мембранной клавиатурой и двумя светодиодами. Внешний вид пульта управление представлен на рис. 3.

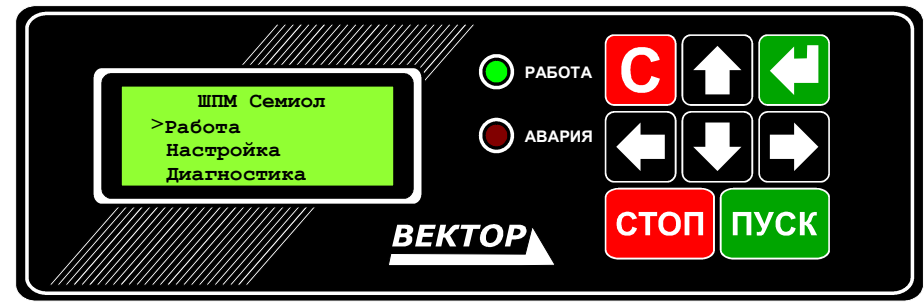

Рис. 3. Пульт управления ЭПТ-500

Светодиоды «Работа» и «Авария» предназначены для индикации текущего состояния устройства. Каждый из светодиодов может находиться в одном из трёх состояний (табл.2, 3).

Таблица 2

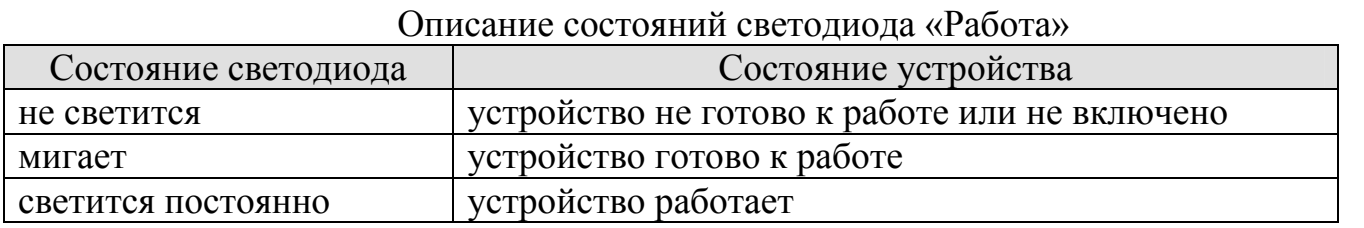

Таблица 3

Описание состояний светодиода «Авария»

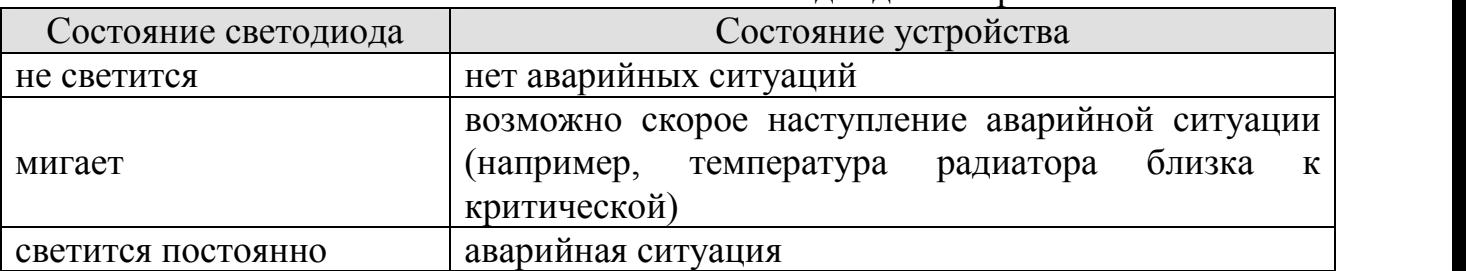

При помощи пульта управления осуществляется настройка и управление электроприводом. Настройка шкафа управления приводом заключается в настройке различных параметров. В ЭПТ-500 серии «Вектор» используются следующие типы параметров:

- числовые параметры; при помощи числовых параметров могут быть настроены такие параметры, значения которых наиболее естественно выражать в числовой форме (например: температура радиатора, при которой включается принудительное охлаждение, время разгона до заданной скорости и т.д.).
- параметры перечислимого типа; при помощи параметров перечислимого типа производится настройка таких параметров, которые представляют

собой выбор одного варианта из определённого набора. Значения таких параметров выражаются в виде текстового названия значения.

- параметры множественного выбора (параметры с «флажками»); используются в случае, когда параметр представляет собой набор значений из заданного списка. Примером такого параметра может служить выбор активных (включенных) защит ЭПТ-500.
- табличный параметр перечислимого типа; параметры перечислимого типа также могут объединяться в таблицы. Примером табличного параметра перечислимого типа может быть перечень аналоговых каналов, значения которых будут записываться на съёмную карту памяти.

Отображаемое в конкретный момент времени содержимое экрана ЖКИ называется формой. Типы форм, используемые при настройке и управлении ЭПТ- 500:

- формы меню; предназначены для навигации по структуре меню и выбора необходимых пунктов.
- формы просмотра и управления; предназначены для просмотра различных параметров и управления работой ЭПТ-500.
- формы редактирования; предназначены для настройки различных параметров ЭПТ-500. Условно подразделяются на такие типы:
- формы редактирования параметров числового и перечислимого типа
- формы редактирования параметров множественного выбора
- формы редактирования табличных параметров

## *3.1. Работа с формами меню.*

Для выбора требуемого пункта меню из списка используются кнопки « $\Box$ » и « $\Box$ ». Выбранный (активный) пункт – это тот пункт меню, напротив которого мигает символ «►». После того, как требуемый пункт меню выбран, необходимо подтвердить выбор с помощью кнопки « ». В случае, когда необходимо перейти в предыдущее меню (меню верхнего уровня), нужно использовать кнопку «С». Если пункт меню недоступен, то после нажатия кнопки « » на экране появится надпись «ЗАПРЕЩЕНО», подсветка экрана несколько раз мигнет (возможна версия пульта без подсветки) и после этого снова будет отображено текущее меню. Кнопки « $\Box$ » и «**E**» в формах меню могут использоваться для дополнительных функций, которые зависят от конкретной формы.

## *3.2. Работа с формами просмотра и управления.*

Формы просмотра предназначены для просмотра значения параметров ЭПТ- 500. На форме просмотра может отображаться различная информация, которая сопровождается поясняющим текстом. При этом реакция на кнопки « $\mathbf{D}_v$ , « $\mathbf{D}_v$ ),  $\langle \langle \bullet \rangle \rangle$ ,  $\langle \langle \bullet \rangle \rangle$ ,  $\langle \langle \bullet \rangle \rangle$ ,  $\langle \langle \bullet \rangle \rangle$  зависит от конкретной формы просмотра (хотя в большинстве случаев, если не указано иного, кнопка «С» используется для возврата в форму меню).

Для примера рассмотрим форму \\Работа\Управление\Пуск/Стоп Скорость\ (пояснения к такой записи расположения формы смотри в пункте «Настройка параметров»):

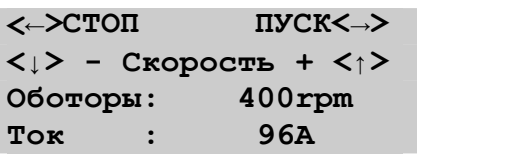

По тому, что отображается на данной форме несложно понять, что клавиша « • используется для запуска двигателя, клавиша « • для остановки двигателя, а с помощью клавиш « » и « » можно регулировать скорость вращения двигателя. В третьей и четвёртой строке отображается текущая скорость вращения двигателя и потребляемый ток.

Выход из формы осуществляется по нажатию на кнопку «С».

### *3.3. Редактирование числового или перечислимого параметра.*

Форма редактирования параметра обычно содержит название параметра в первой строке экрана, значение параметра до редактирования (Ст) во второй строке, редактируемое значение (Нов) в третьей и подсказку в четвёртой строке. Пример формы редактирования приведён на рисунке:

```
Макс. Ток
Ст :140 A
Нов:125 A
<С>Отмена
Ввод<>
```
Для увеличения редактируемого значения используется кнопка « $\Box$ », для уменьшения значения – кнопка «**1**». Для того, чтобы принять новое значение, необходимо нажать кнопку « $\Box$ » - после этого, как правило, выполнится выход из формы редактирования. Для того чтобы выйти в меню без применения нового значения, необходимо нажать кнопку «С».

Кнопки « » и « » могут использоваться для дополнительных функций, зависимых от конкретной формы редактирования параметра.

## *3.4. Редактирование параметров множественного выбора*

Формы редактирования параметров множественного выбора внешне похожи на формы меню. От форм меню эти формы отличаются наличием ещё одной колонки с символами отметки  $\langle \langle \cdot \rangle \rangle$ .

Для выбора требуемого пункта из списка используются кнопки « $\Box$ » и « $\Box$ ». Выбранный (активный) пункт – это тот пункт, напротив которого мигает символ «►». В формах редактирования параметров множественного выбора кнопка « • » используется для изменения состояния параметра между «выбран» (отмечен) и «не

выбран» (не отмечен). Для выхода из формы редактирования параметров множественного выбора в меню верхнего уровня необходимо использовать кнопку  $\langle \langle C \rangle \rangle$ 

Примером формы выбора параметров может служить меню выбора активных (включенных) защит:

**ВЫБОР ЗАЩИТ Перегрев ЭПТ-500 ►Авария Нет синхроимп.**

#### *3.5. Редактирование табличных параметров*

Формы редактирования табличных параметров подразделяются на два типа: редактирование таблицы из одной колонки и редактирование таблицы из двух колонок.

Пример формы редактирования таблицы из одной колонки приведён на рисунке.

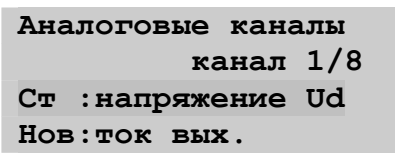

Для таких таблиц обычно в первой строке расположено название таблицы, во второй строке текущий номер строки в таблице и через символ « / » общее количество строк. В третьей строке экрана отображается значение ячейки до редактирования, в четвёртой – редактируемое значение ячейки. Для увеличения редактируемого значения используется кнопка « $\Box$ », для уменьшения значения – кнопка « $\Box$ ». Для того чтобы принять новое значение необходимо нажать кнопку «<sup>(1</sup>)» - после этого выполнится автоматический переход на следующую строку таблицы. Перемещение по строкам таблицы без принятия нового значения осуществляется с помощью кнопок « $\Box$ » и « $\Box$ » - предыдущая и следующая строки таблицы соответственно. Клавиша «С» используется для выхода из формы редактирования табличного параметра; если при изменении параметра не была нажата кнопка «<sup>• •</sup> » - новое значение применено не будет.

Для таких таблиц обычно в первой строке расположено название таблицы, во второй строке текущий номер строки в таблице и через символ « / » общее количество строк. В третьей строке экрана расположены поясняющие подписи – заголовки колонок. В четвёртой строке расположены редактируемые значения.

Текущая (активная) редактируемая ячейка определяется мигающим курсором прямоугольной формы возле значения. Для увеличения редактируемого значения используется кнопка « $\mathbb{C}$ », для уменьшения значения – кнопка « $\mathbb{C}$ ». Для того чтобы принять новое значение необходимо нажать кнопку « $\Box$ ». При нажатии на кнопку « • » также происходит смена активной ячейки на следующую. Кнопки « $\Box$ » и « $\Box$ » используются для перемещения между ячейками, а затем строками таблицы. Клавиша «С» используется для выхода из формы редактирования таблицы из двух колонок; если при изменении параметра не была нажата кнопка « • » - новое значение применено не будет.

## *3.6. Настройка параметров.*

Настройка и управление ЭПТ-500 осуществляется посредством системы иерархического (древовидного) меню (Табл. 2.1). Главная (корневая) форма меню является самой верхней в дереве меню.

Таблица 2.1

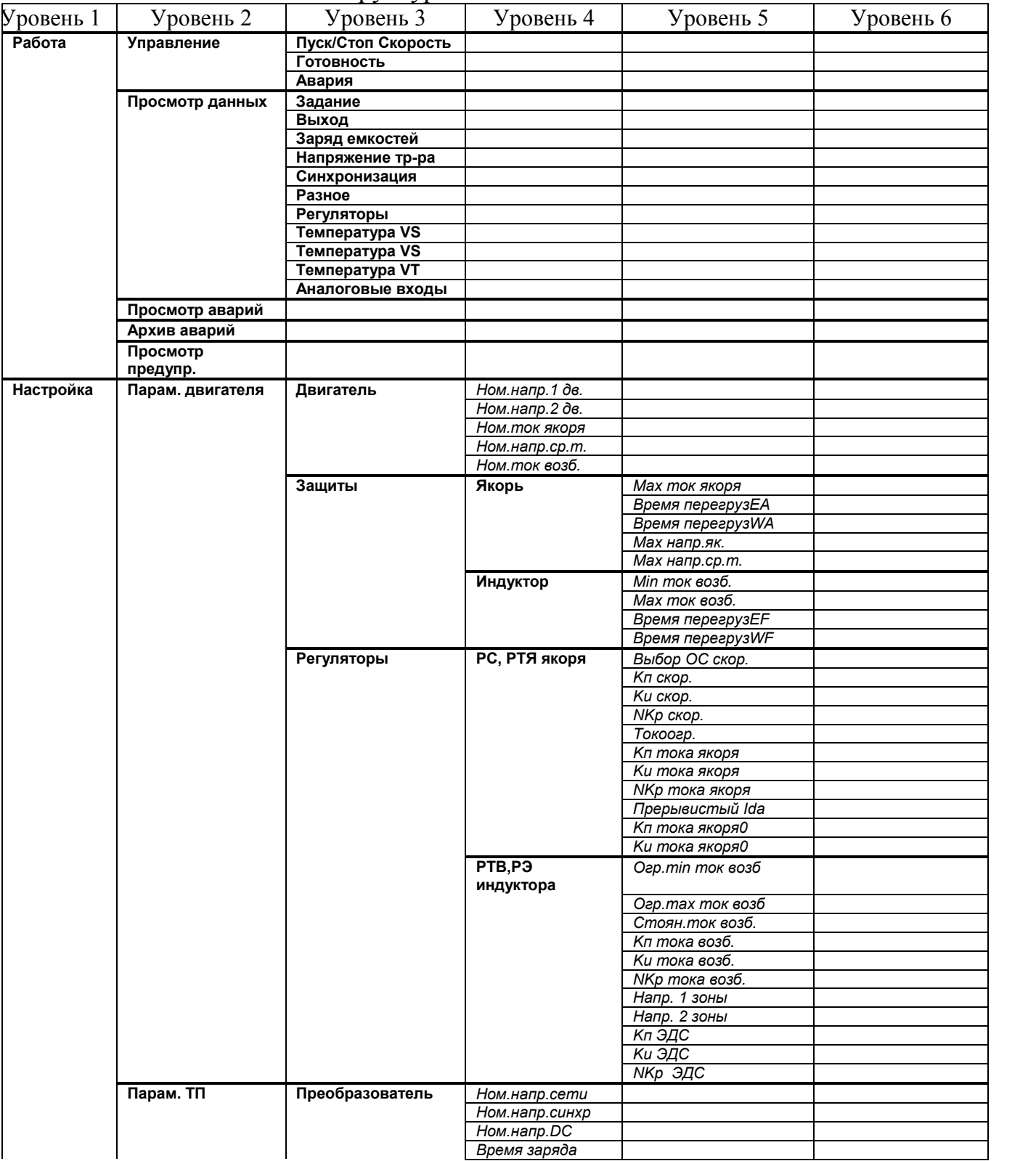

Структура системы меню ЭПТ-500

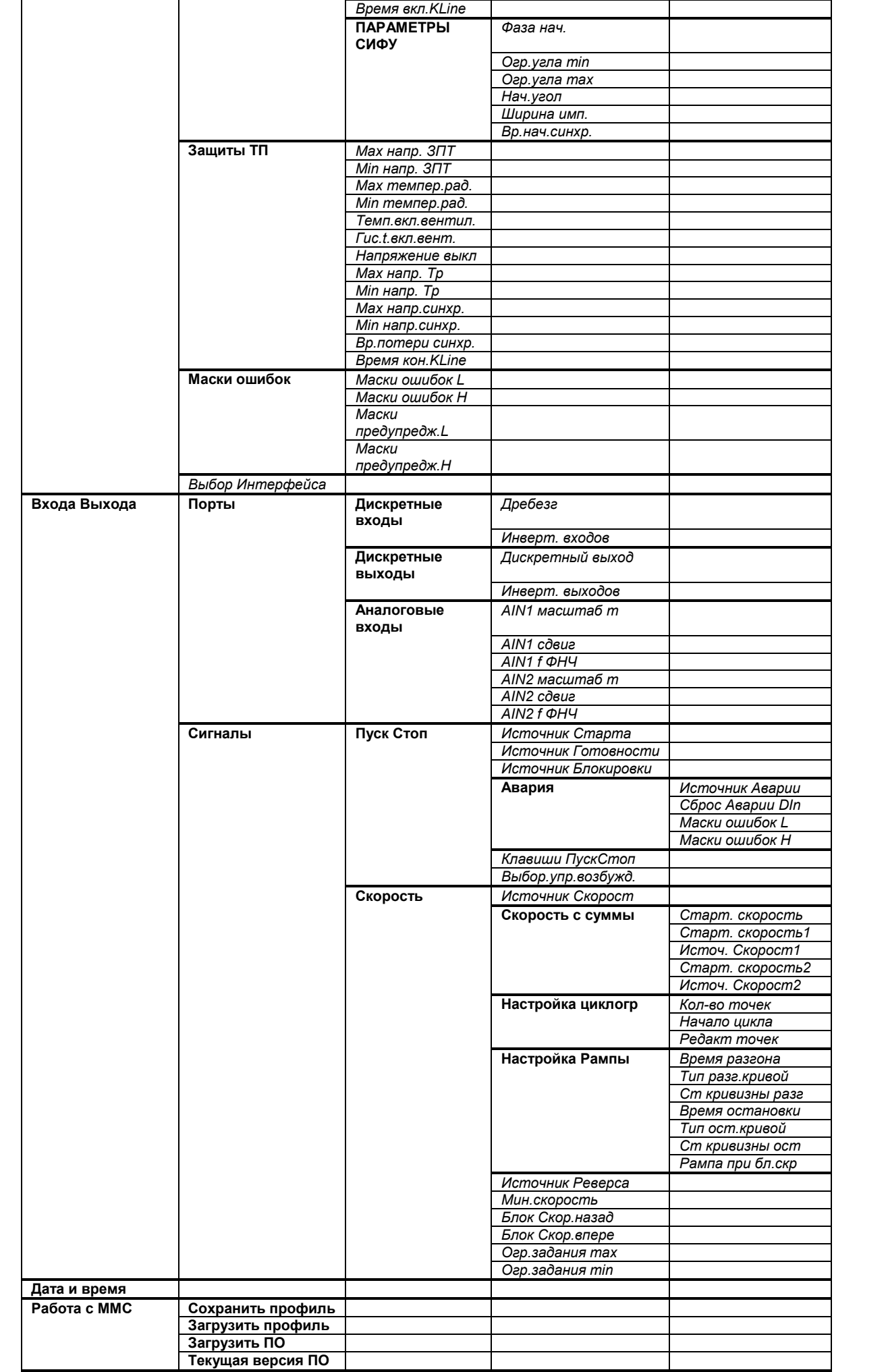

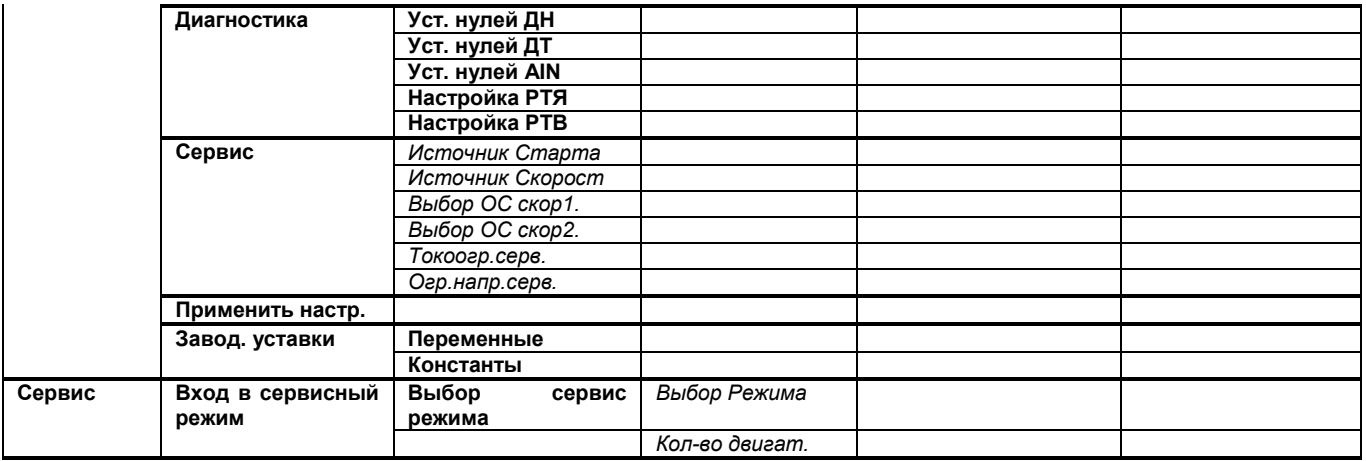

При описании параметра в данном руководстве используются ссылки такого вида:

#### Параметры настройки: **\\Настрoйка\Парам. двигателя\Двигатель\***Ном.напр.якоря*

Подобная запись означает, что для редактирования параметров «*Ном.напр.якоря*» необходимо:

1) Из главной формы меню (признаком главной формы служат символы «**\\**») нужно перейти в подменю «**Настройка**».

2) В подменю «**Настройка**» выбрать пункт «**Парам. двигателя**» и перейти в него.

**(\\Настрoйка\Парам. двигателя)**

3) В подменю «**Парам. двигателя**» выбрать пункт «**Двигатель**» и перейти в него.

**(\\Настрoйка\Парам. двигателя\Двигатель)**

4) В подменю «**Двигатель**» выбрать нужный пункт «**Ном.напр.якоря**» и перейти в соответствующую форму редактирования параметра.<br>())Настройка\Парам. и двигателя\Двигатель **(\\Настрoйка\Парам. двигателя\Двигатель \***Ном.напр.якоря***)**

**ЭПТ-500 «Вектор» Семиол Работа ►Настройка РЕЖИМ НАСТРОЙКИ Парам.двигателя ►Параметры ТП Входа Выхода ПАРАМЕТРЫ ТП Защиты ТП ►СИФУ Регулятор**

**Ном.напр.якоря ►600**

#### *3.7. Работа в аварийных ситуациях*

При возникновении аварийной ситуации (далее – аварии) засвечивается светодиод «Авария» и на экран пульта управления выводится форма меню с перечнем аварий (причин аварийной ситуации). При возникновении аварии переход на форму меню с перечнем аварий (далее – форма аварий) происходит вне зависимости от того, какая форма была активна до этого. Запуск ЭПТ-500 невозможен пока список аварий не пустой.

Форма аварии состоит из двух отдельных форм, переход между которыми осуществляется кнопками « $\bigoplus_{y \in \mathcal{X}} G_{y}$ .

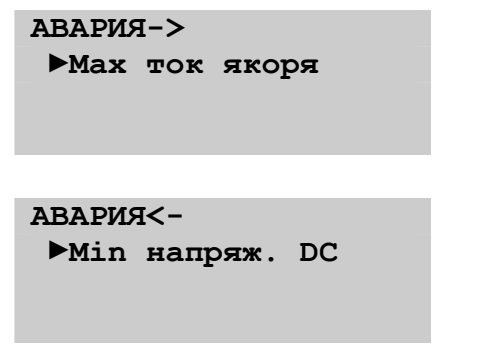

Для возврата из формы аварий необходимо нажать кнопку «С» на клавиатуре.

Для того, чтобы можно было выполнить пуск ЭПТ-500 должен быть произведён сброс аварий. Для сброса аварий необходимо, находясь в форме меню с перечнем аварий, нажать кнопку « $\Box$ » или « $\Box$ ». При этом появится форма с запросом подтверждения сброса аварий:

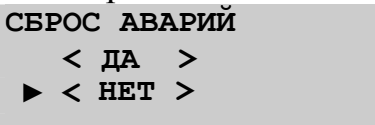

Для сброса аварий нужно с помощью кнопок «**D**» и «**D**» выбрать пункт «< ДА >» и нажать кнопку « $\Box$ ».

Если в форме меню с перечнем аварий нажать кнопку « $\mathsf{C}_{\mathcal{P}}$ , то будет выполнен переход на форму, которая была активной до возникновения аварийной ситуации. Для возврата к просмотру аварийных ситуаций можно воспользоваться формой \\Работа\Просмотр аварий.

## *4. Устройство и принцип работы ЭПТ-500*

## *4.1. Настройка номинальных параметров преобразователя*

Настройка параметров преобразователя выполняется в системе относительно номинальных параметров.

Для самого преобразователя определены следующие номинальные параметры:

базовое напряжение силовой сети **\\Настройка\Парам.ТП\Преобразователь\***Ном.напр.сети* базовое напряжение сети синхронизации **\\Настройка\Парам.ТП\Преобразователь\***Ном.напр.синхро* базовое напряжение звена постоянного тока цепи возбуждения **\\Настройка\Парам.ТП\Преобразователь\***Ном.напр.DC* Для нагрузки определены следующие параметры: **\\Настройка\Парам.ТП\Двигатель\***Ном.напр.якоря* **\\Настройка\Парам.ТП\Двигатель\***Ном.ток якоря* **\\Настройка\Парам.ТП\Двигатель\***Ном.напр.ср.т.* **\\Настройка\Парам.ТП\Двигатель\***Ном.ток возб.*

Все уставки защит вычисляются относительно базовых (номинальных) значений.

Время заряда емкостей звена постоянного тока цепи возбуждения **\\Настройка\Парам.ТП\Преобразователь\***Время заряда*

С целью упрощения эксплуатации преобразователя возможен выбор интерфейса пользователя.

**\\Настройка\Парам.ТП\***Выбор Интерфейса*

При выборе значения «*Оператор*» выполняется автоматический переход между формами отображения «**Заряд емкостей**»**, «Выход**» и корневой формой в процессе работы преобразователя.

При выборе значения «*Наладчик*» такой переход не осуществляется.

## *4.2. Структура системы управления ЭПТ-500*

Устройство и принцип работы ЭПТ-500 поясняет структурная схема (рис. 5). Функциональное назначение каждого блока описано ниже.

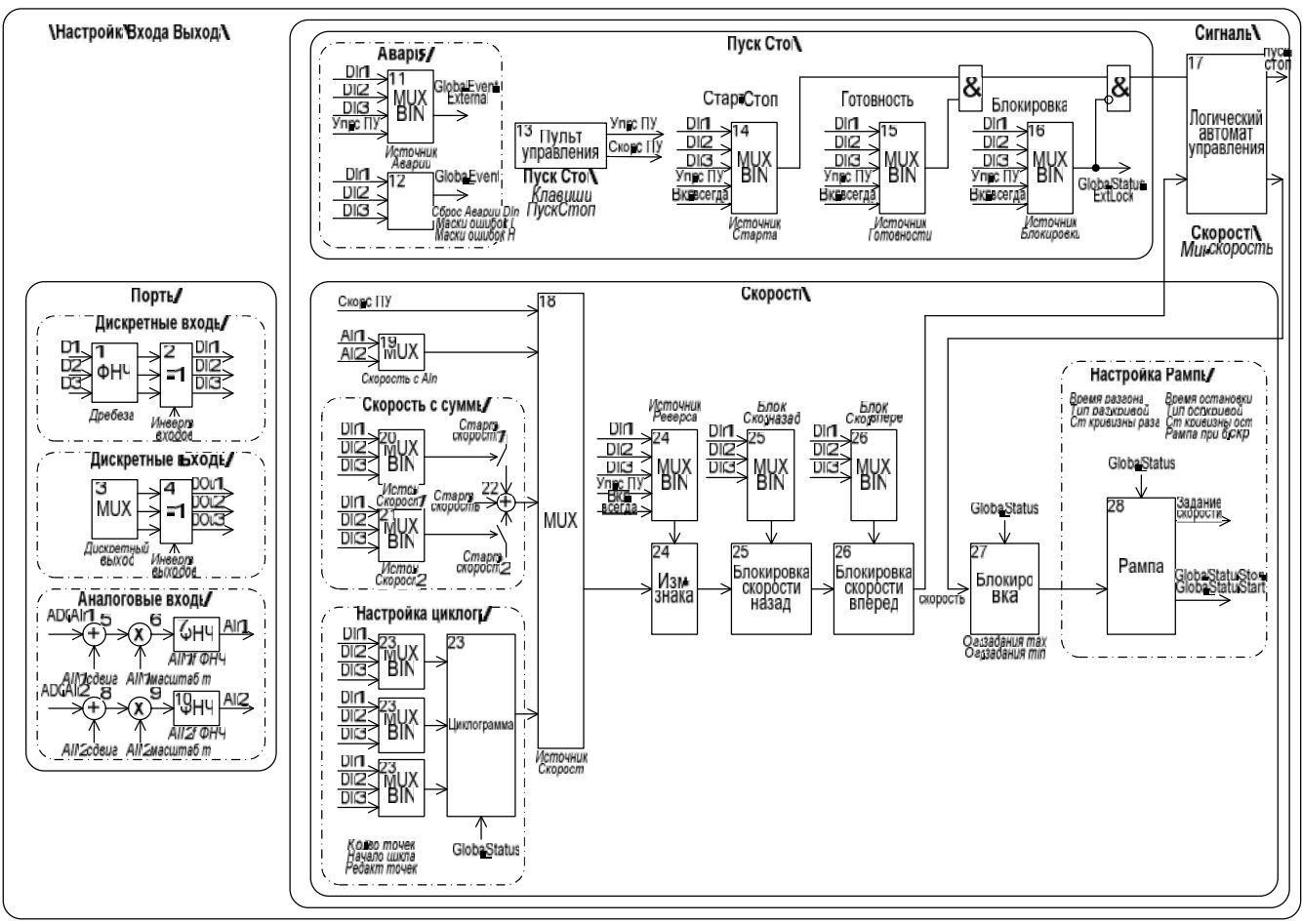

Рис. 5.

## 4.2.1.Принцип работы системы управления

4.2.2. Функциональное назначение и настройка блоков

#### 4.2.2.1.Блок 1 «Дискретные входы»

Блок предназначен для предотвращения ложных срабатываний на переключениях сигналов в основном от релейной аппаратуры. Для каждого дискретного входа время допустимого дребезга (время в течении которого должен быть устойчивый сигнал) задается отдельно.

#### **\\Настройка\Входа Выхода\Порты\Дискретные входы\***Дребезг* (s) Для каждого дискретного входа может быть установлен признак инверсии. **\\Настройка\Входа Выхода\Порты\Дискретные входы\***Инверт. входов*

#### 4.2.2.2.Блок 2 «Дискретные выходы»

Блок предназначен для назначения каждому дискретному выходу функционального сигнала. Список доступных сигналов приведен в табл. 2.2.

**\\Настройка\Входа Выхода\Порты\Дискретные выходы\***Дискретный выход* Для каждого дискретного выхода может быть установлен признак инверсии.

#### **\\Настройка\Входа Выхода\Порты\Дискретные выходы\***Инверт. выходов*

#### 4.2.2.3.Блок 3 «Аналоговые входы»

Блок предназначен для вычисления и фильтрации сигналов с аналоговых входов. Для каждого аналогового входа параметры назначаются отдельно (рис. 6).

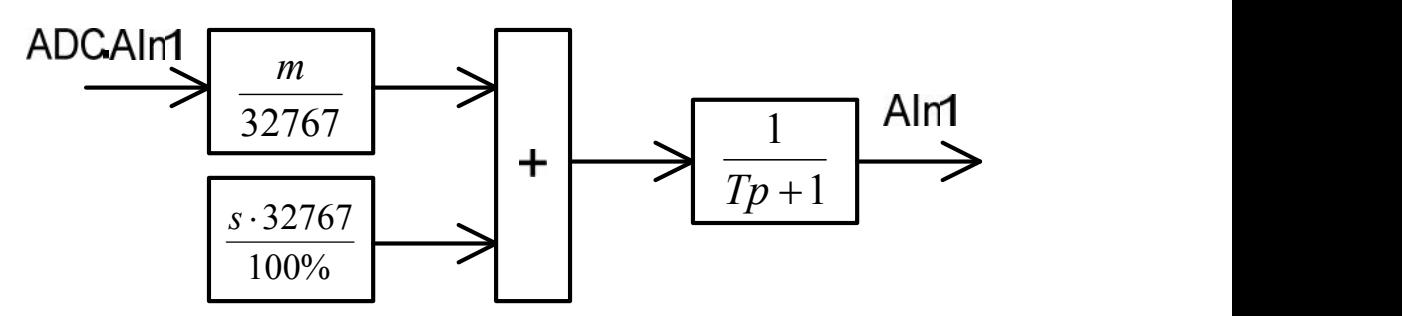

Рис. 6. Структура аналогового входа

Входной ADC.AIn1 и выходной AIn1 сигналы изменяется в диапазоне -32767  $- +32767$ .

Масштабирование сигнала выполняется с помощью коэффициента *m*, диапазон изменения которого -32767 - +32767. Отрицательные значения соответствуют инвертированию сигнала.

Смещение уровня осуществляется коэффициентом *s*, диапазон изменения которого составляет -100%...+100%.

Низкочастотный фильтр обеспечивает фильтрацию входного сигнала от шумов и помех.

Параметры настройки:

**\\Настройка\Входа Выхода\Порты\Аналоговые входы\***AIN1 масштаб m* **\\Настройка\Входа Выхода\Порты\Аналоговые входы\***AIN1 сдвиг* **\\Настройка\Входа Выхода\Порты\Аналоговые входы\***AIN1 f ФНЧ* (Hz) **\\Настройка\Входа Выхода\Порты\Аналоговые входы\***AIN2 масштаб m* **\\Настройка\Входа Выхода\Порты\Аналоговые входы\***AIN2 сдвиг* **\\Настройка\Входа Выхода\Порты\Аналоговые входы\***AIN2 f ФНЧ* (Hz)

#### 4.2.2.4.Блок 4 «Пуск-стоп»

Блок 4.1 «Пульт управления»

Пульт управления расположен на двери шкафа или удаленный пульт, которые предназначены для управления ЭПТ-500. Вместо пульта управления может выступать система верхнего уровня. Команды управления передаются по фирменному протоколу sCAN. Для управления работой системы электропривода на пульте управления выводятся экранные формы:

#### **\\Работа\Управление\Пуск/Стоп Скорость\ \\Работа\Управление\Готовность\ \\Работа\Управление\Авария\**

Управление соответствующими параметрами осуществляется через эти формы только в том случае если для них настроено «Упр. с пульта» для сигналов пуск-стоп, готовность, авария. Для управления параметрами «Пуск/Стоп», «Готовность», «Авария» может быть назначены клавиши на клавиатуре «ПУСК» и «СТОП». После настройки реакция на клавиши сохранится для любой формы.

**\\Настройка\Входа Выхода\Сигналы\Пуск Стоп\***Клавиши ПускСтоп*

Подробная работа с пультом управления описана в разделе «Пульт управления».

Блок 4.2 «Пуск Стоп»

Блок формирует команду «ПУСК-СТОП» из выбранного источника управления. В случае выбора управления с «Дискретный вход» необходимо настроить полярность сигнала в блоке 1 «Дискретные входы».

Допустимо выбирать несколько источников старта.

#### **\\Настройка\Входа Выхода\Сигналы\Пуск Стоп\***Источник Старта*

#### Блок 4.3 «Готовность»

Блок выполняет разрешение на выполнение команды «ПУСК» из выбранного источника управления. Применяется в системах с цепочками готовности. Настройка параметров аналогична блоку 4.2.

#### **\\Настройка\Входа Выхода\Сигналы\Пуск Стоп\***Источник Готовности*

Блок 4.4 «Блокировка»

Блок выполняет блокировку работы преобразователя из выбранного источника управления. Блокировка выполняется сразу и отключает преобразователь. Применяется в системах с жесткими взаимосвязями. Настройка параметров аналогична блоку 4.2.

**\\Настройка\Входа Выхода\Сигналы\Пуск Стоп\***Источник Блокировки*

### 4.2.2.5.Блок 5 «Авария»

Блок выполняет аварийное отключение преобразователя из выбранных внешних источников управления (Например: с пульта управления или дискретного входа). Источники сигнала аварии выбираются из списка.

**\\Настройка\Входа Выхода\Сигналы\Пуск Стоп\Авария\***Источник Аварии*

Авария может быть сброшена с пульта управления или с дискретного входа. Работа с аварийными ситуациями с пульта управления описана в разделе «Пульт управления», «Работа в аварийных ситуациях». Сброс аварии с дискретного входа происходит по изменению состояния на входе с низкого уровня на высокий или, наоборот, в зависимости от настройки. Дискретный вход назначается в следующем параметре:

**\\Настройка\Входа Выхода\Сигналы\Пуск Стоп\Авария\***Сброс Аварии DIn* **()** Сбрасываемые аварии выбираются параметрами

**\\Настройка\Входа Выхода\Сигналы\Пуск Стоп\Авария\***Маски ошибок L* **\\Настройка\Входа Выхода\Сигналы\Пуск Стоп\Авария\***Маски ошибок H*

#### 4.2.2.6.Блок 6 «Логический автомат управления»

Логический автомат обеспечивает реализацию логики управления пуском, остановом. Переход в состояние старт из останова возможен только при задании скорости больше минимальной. Аналогично переход из состояния старт в состояние стоп возможен только при достижении минимальной скорости.

**\\Настройка\Входа Выхода\Сигналы\Скорость\***Мин. скорость*

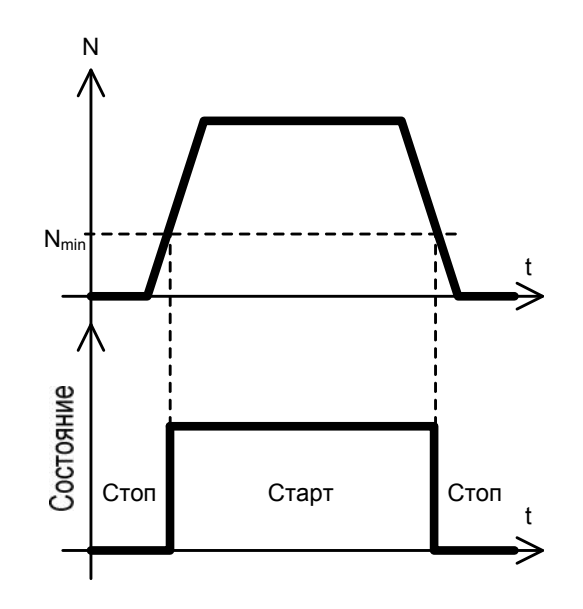

Рис. 7. Переходы между состояниями «Старт-Стоп»

4.2.2.7.Блок 7 «Выбор источника скорости»

Блок обеспечивает выбор одного из пяти источников задания скорости. При выборе источника настройка остальных источников заблокирована.

**\\Настройка\Входа Выхода\Сигналы\Скорость\***Источник Скорост*

4.2.2.8.Блок 8 «Скорость с суммы»

Блок вычисляет задание скорости по следующей формуле:

Sum=Speed\_Start+Speed1.DIn1+Speed2.DIn2;

где Speed Start – начальная скорость, определенная в параметре «Стартовая скорость»;

Speed1 – значение «Стартовая скорость1», которая управляется с дискретного входа;

Speed2 – значение «Стартовая скорость2», которая управляется с дискретного входа.

Настройка управления включением каждой из скоростей выполняется независимо.

В случае если сумма скоростей превышает максимальную скорость вращения, то применяется максимальная допустимая скорость.

Пример: Настройка: Speed=100 rpm, Speed1=300 rpm, DIn1=Дискретный вход1, Speed2 =  $-200$  rpm, Din2 = Дискретный вход2.

При управлении с дискретных входов получается следующая скорость на выходе:

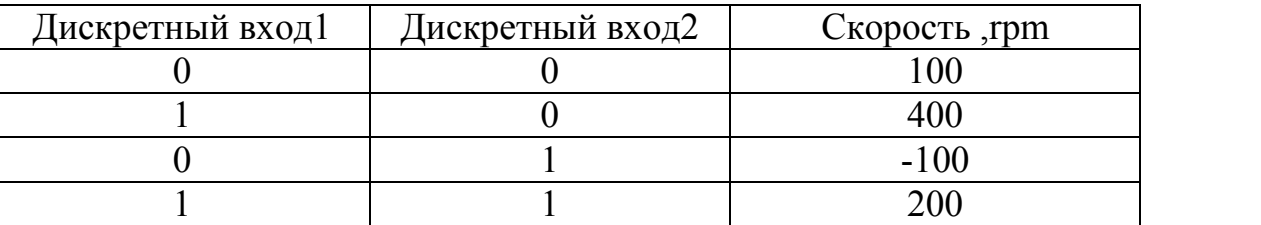

Настройка осуществляется следующими параметрами:

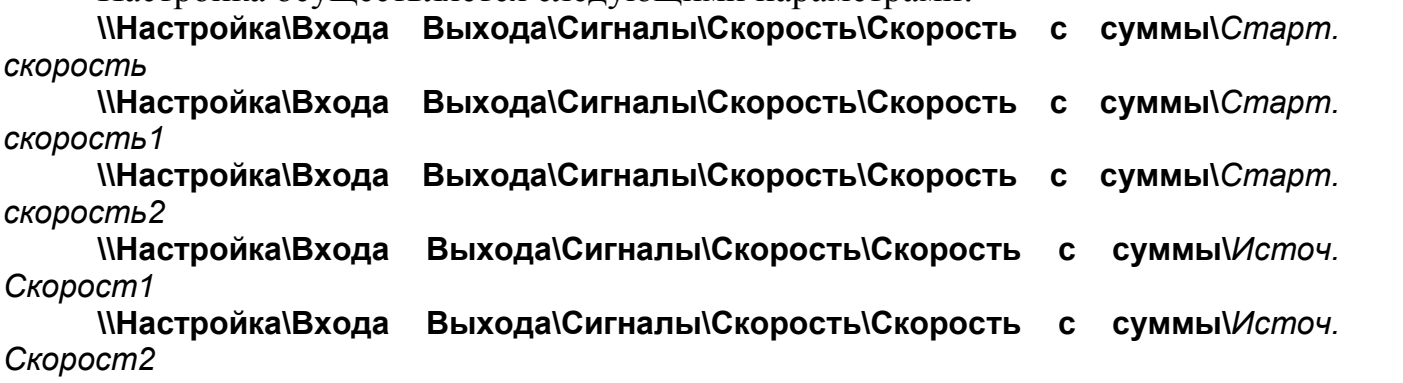

4.2.2.9.Блок 9 «Скорость с циклограммы»

Блок применяет скорость с циклограммы работы электропривода. Циклограмма работы предназначена для управления двигателями по запрограммированному алгоритму работы, что позволяет брать на себя полную или частичную автоматизацию технологического процесса (не требуется или упрощаются системы управления верхнего уровня)

Блоки 4-6 включают (всегда с первой точки)/выключают работу циклограммы. Циклограмма работы представляет собой последовательность точек управления, в которых применяются следующие параметры:

Скорость вращения двигателя.

Рампа (применяется и для разгона и для торможения).

Циклограмма начинает выполняться с первой точки. Переход к следующей точке происходит по одному из событий: по таймеру и/или по выбранному дискретному входу. Если время таймера задано нулю то таймер отключается. Если дискретный вход выбран «Отключено» то событие по дискретному входу отключается. Если время таймера равно нулю и дискретный вход «отключено» то переход на следующую точку циклограммы невозможен (двигатель разгонится/затормозится до заданной скорости и будет вращаться на этой скорости до выключения циклограммы).

После того как циклограмма дошла до последней точки, (последняя точка соответствует Кол-во точек и задается в первую очередь) осуществляется переход на Начало цикла. Эта точка задается отдельно для задания основного цикла выполнения циклограммы. Применяется в случае, когда перед началом работы необходимо выполнить предустановку для выхода механизма в нулевое состояние.

Параметры настройки: \\Настройка\Входа Выхода\Скорость\Настройка циклогр\

Кол-во точек () max 20

Начало цикла ()

Редакт точек ()

Пример: Настройка: Количество точек = 7; Начало цикла = 2; Настройка точек циклограммы и ее выполнение изображена на рисунке ниже.

Пример описывает работу механизма с двумя концевыми датчиками (начальное и конечное положение) подключенными к Din1 и Din2 и кнопкой «Пуск» Din3. Механизм реверсивный и перемещается между двух концевых.

При начале работы механизм переводится в нулевое положение на низкой скорости до срабатывания начального концевого (Точка 1). Далее остановка и

ожидание нажатия кнопки «Пуск» (Точка 2). Затем механизм на большой скорости в течении 3-х секунд движется вперед (Точка 3). Потом переходит на низкую скорость до срабатывания конечного концевого (Точка 4). Останавливается и ждет 2 секунды (Точка 5). Затем на большой скорости перемещается назад в течении 3-х секунд (Точка 6) и переходит на низкую скорость до срабатывания начального концевого (Точка 7). Так как точка 7 последняя то осуществляется переход на Начало цикла (Точка 2) остановка и ожидание кнопки «Пуск». Точки со 2 по 7 будут повторяться до выключения циклограммы.

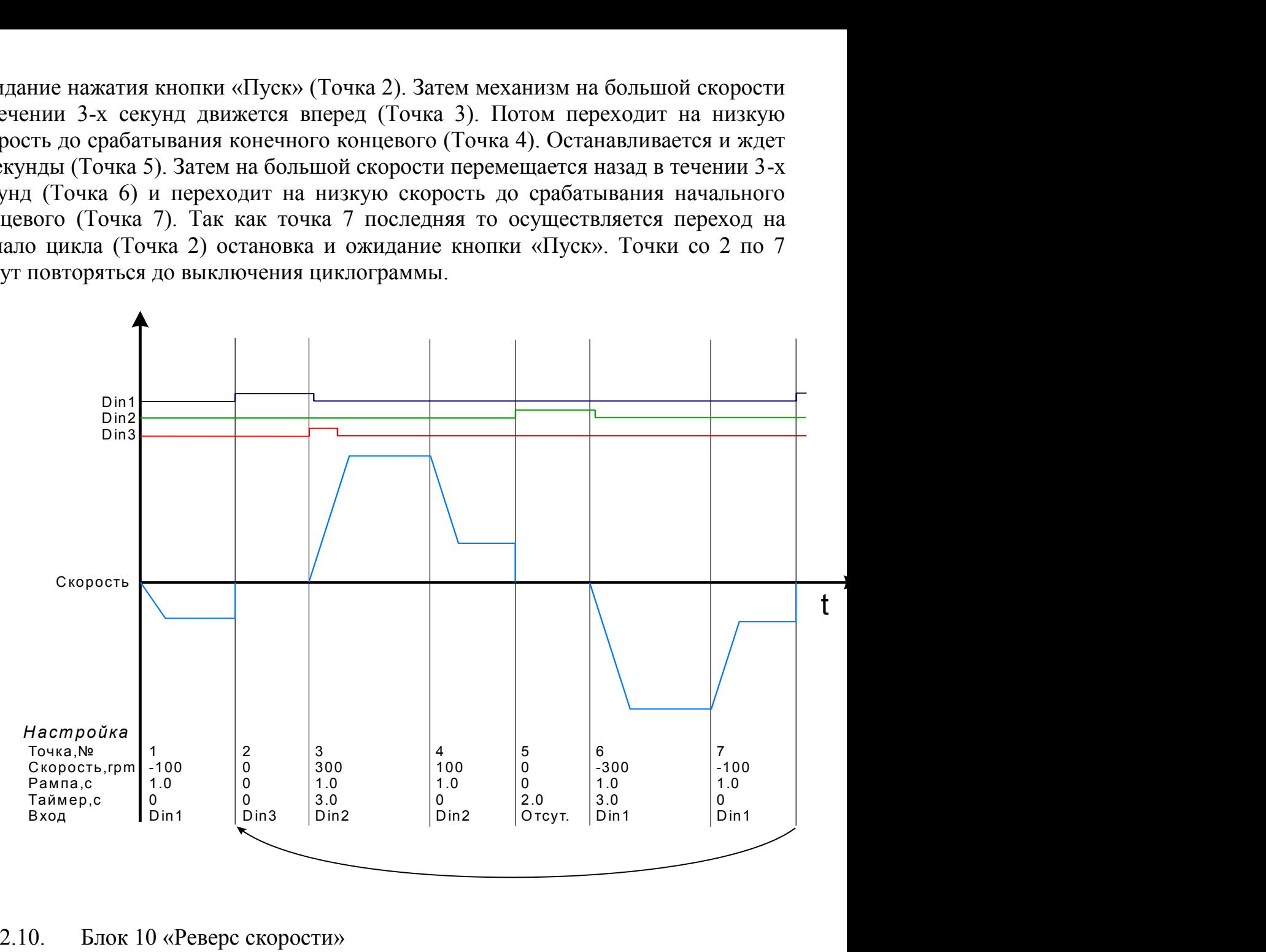

4.2.2.10. Блок 10 «Реверс скорости»

Блок обеспечивает изменение направление вращения двигателя в зависимости от сигнала управления.

#### **\\Настройка\Входа Выхода\Сигналы\Скорость\***Источник реверса*

4.2.2.11. Блок 11 «Блокировка скорости назад»

При работе механизма с ограничением перемещения при достижении упора, должна происходить блокировка возможности движения в данном направлении. Выбор дискретного входа для блокировки выполняется параметром

#### **\\Настройка\Входа Выхода\Сигналы\Скорость\***Блок Скор.назад*

4.2.2.12. Блок 12 «Блокировка скорости вперед»

При работе механизма с ограничением перемещения при достижении упора, должна происходить блокировка возможности движения в данном направлении. Выбор дискретного входа для блокировки выполняется параметром

**\\Настройка\Входа Выхода\Сигналы\Скорость\***Блок Скор.вперед*

### 4.2.2.13. Блок 13 «Блокировка»

Блок обеспечивает ограничение минимального и максимального заданий в

состоянии работы (старт) и сброс задания в ноль в остальных режимах. **\\Настройка\Входа Выхода\Сигналы\Скорость\***Огр.задания max* **\\Настройка\Входа Выхода\Сигналы\Скорость\***Огр.задания min*

#### 4.2.2.14. Блок 14 «Рампа»

Блок выполняет функцию задатчика интенсивности разгона-торможения электродвигателя за заданное время. Разгон-торможение может выполняться по заданной кривой (рис. 8).

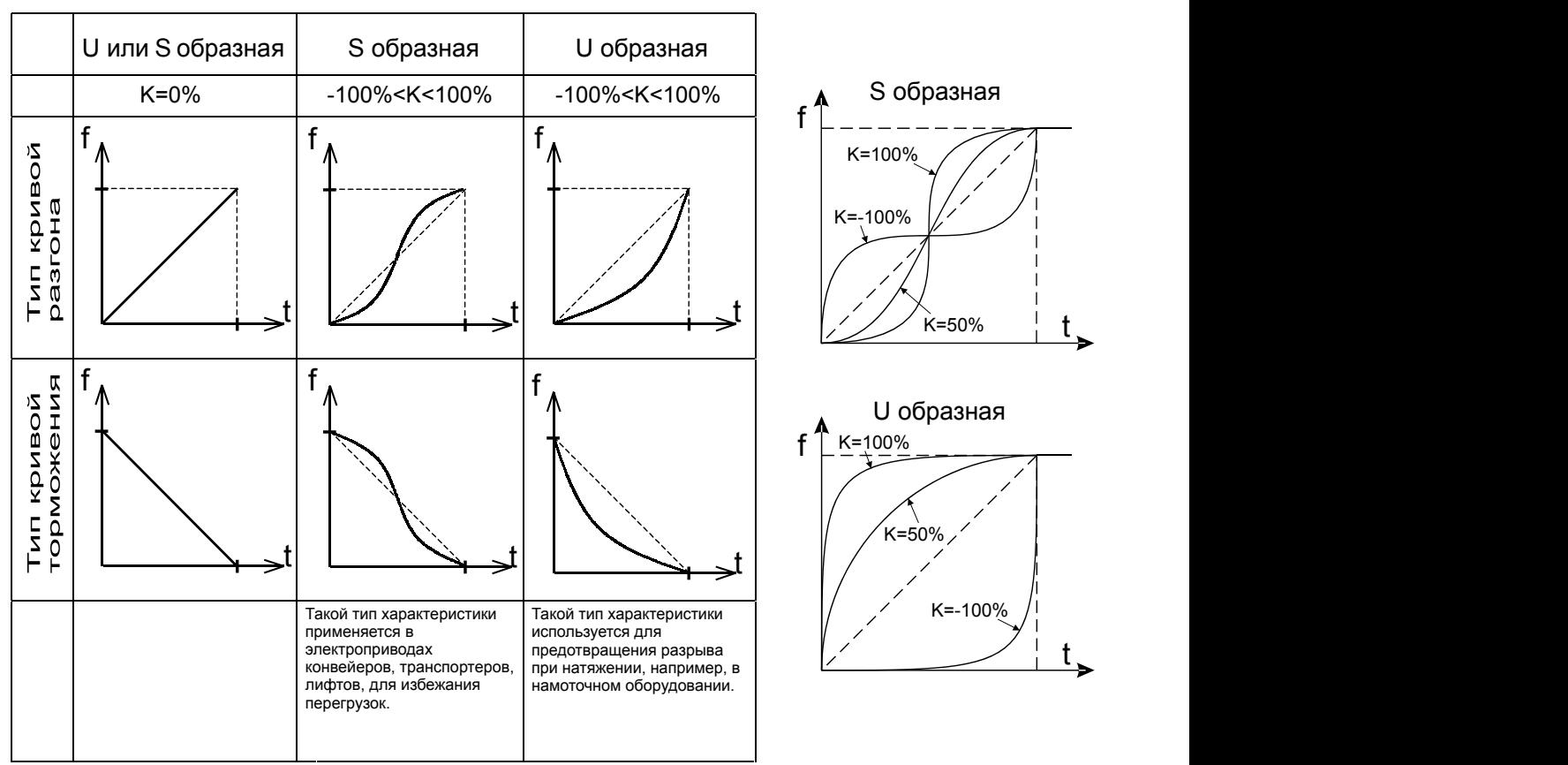

Рис. 8. Кривые разгона-торможения

Параметры настройки:<br>
М**настройка\Входа** 

**\\Настройка\Входа Выхода\Сигналы\Скорость\Настройка Рампы\***Время разгона* (s)

**\\Настройка\Входа Выхода\Сигналы\Скорость\Настройка Рампы\**Тип разг. кривой ()

**\\Настройка\Входа Выхода\Сигналы\Скорость\Настройка Рампы\**Ст кривизны разг (%)

**\\Настройка\Входа Выхода\Сигналы\Скорость\Настройка Рампы\**Время остановки (s)

**\\Настройка\Входа Выхода\Сигналы\Скорость\Настройка Рампы\**Тип ост. кривой ()

**\\Настройка\Входа Выхода\Сигналы\Скорость\Настройка Рампы\**Ст кривизны ост (%)

**\\Настройка\Входа Выхода\Сигналы\Скорость\Настройка Рампы\**Рампа при бл.скор. (s)

## *4.3. Система регулирования ЭПТ-500*

## *4.3.1.Принцип работы системы регулирования*

Система регулирования ЭПТ-500 двухзонная. По цепи якоря реализована двухконтурная подчиненная система с внутренним контуром тока. По цепи возбуждения зависимый от ЭДС контур тока возбуждения.

#### 4.3.2. Функциональное назначение и настройка блоков

Устройство и принцип работы системы регулирования ЭПТ-500 поясняет структурная схема (рис. 9). Функциональное назначение каждого блока описано ниже.

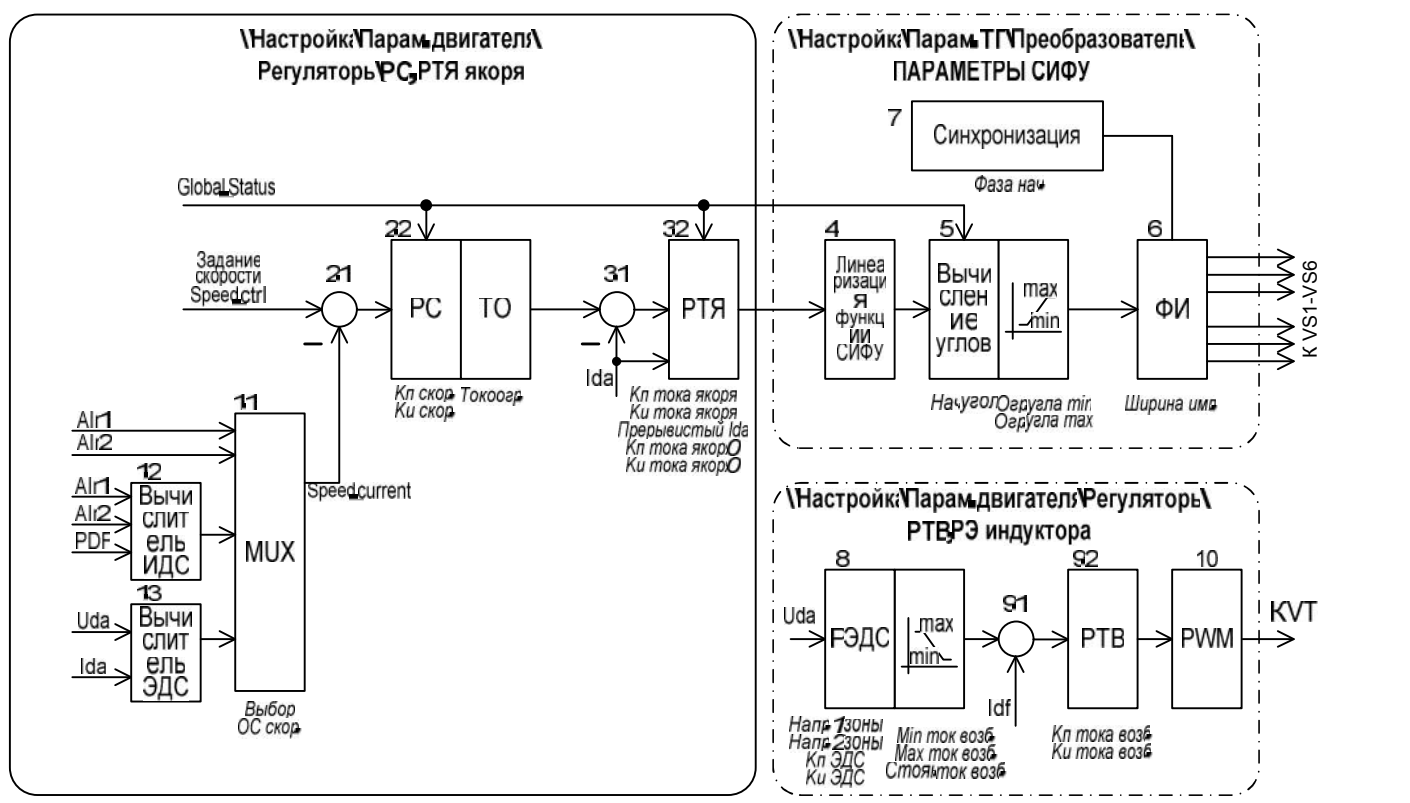

Рис. 9. Структурная схема системы регулирования ЭПТ-500

4.3.2.1.Блок 1.1 «Выбор источника обратной связи по скорости»

Блок обеспечивает выбор источника ОС по скорости из следующего списка:

- аналоговый вход 1;
- аналоговый вход 2;
- скорость с импульсного датчика;
- обратная связь по ЭДС (напряжению).

Настройка осуществляется параметром

**\\Настройка\Парам.двигателя\Регуляторы\РС, РТЯ\***Выбор ОС скор.*

4.3.2.2.Блок 1.2 «Вычислитель ИДС»

Блок вычисления частоты вращения от импульсных датчиков.

4.3.2.3.Блок 1.3 «Вычислитель ЭДС»

Вычисление ЭДС выполняется на основании формулы

$$
w^* = k_1 U_{da} - k_2 I_{da},
$$

где *Uda* – среднее значение напряжения якоря;

*Ida* – среднее значение тока якоря. Параметры настройки: **\\Настройка\Парам.двигателя\Регуляторы\РС, РТЯ\***Коэф. напр.* **\\Настройка\Парам.двигателя\Регуляторы\РС, РТЯ\** *Коэф. тока*

4.3.2.4.Блок 2 «Регулятор скорости»

Регулятор скорости является пропорционально-интегральным регулятором с ограничением насыщения. Источником задания регулятора является блок задатчика интенсивности (14). Регулятор работает по следующему алгоритму:

$$
\varepsilon(t) = \omega_s(t) - \omega_{OC}(t)
$$
  

$$
y(t) = k_p \varepsilon(t) + k_i \int_s^t \varepsilon(t) dt,
$$

где *ω<sup>з</sup>* – задание скорости (выходной сигнал задатчика интенсивности);

*ωОС* – текущая скорость (сигнал обратной связи по скорости);

*ε* – ошибка регулирования;

 $k_p$  – коэффициент усиления пропорциональной части;

0

,

 $k_i$  – коэффициент усиления интегральной части.

Сопоставление коэффициентов настройки с параметрами динамического звена  $\frac{1+1}{\pi}$  $T_u p$   $T_u 2^{Nkp}$ ,  $T_u$  $\frac{1+T_1p}{T_u p}$  следующее:  $k_p = \frac{T_1}{T_u 2^{Nkp}}$ ,  $k_i = \frac{1}{T_u}$ . следующее:  $k_p = \frac{1}{T} \frac{1}{2Nkp}$ ,  $k_i = \frac{1}{T}$ . Множител  $\frac{1}{T_u} 2^{Nkp}$ ,  $\kappa_i - \frac{1}{T_u}$ . MHOANTCJB 2 BBCA *T*  $k_{n} = \frac{1}{\pi \epsilon_{n}} \frac{1}{N k_{n}}$ ,  $k_{i} = \frac{1}{\pi}$ . Mhometres  $2^{Nkp}$   $T_u$  $=\frac{I_1}{I_1 - I_2}$ ,  $k_i = \frac{I_1}{I_2}$ . Множитель  $2^{Nkp}$  вв  $\frac{1}{T_u}$  **NINOAPITCIB** 2 **BBCACH** ATM  $k_i = \frac{1}{T}$ . Множитель 2<sup>Nkp</sup> введен для

увеличения коэффициента усиления пропорциональной части.

Период дискретности регулятора  $T_o = \frac{1}{6.6} = \frac{1}{6.50 \Omega} = 0.003333 \text{ m}$ с.  $6.50\Gamma\mu$   $\cdots$  $1 \qquad 0.002222 \ldots$  $6f_c$  6.50 $\Gamma$ u  $\sim$  $\vec{f}_o = \frac{1}{6f_c} = \frac{1}{6.50 \,\mathrm{Fm}} = 0.003333 \,\mathrm{mc}.$  $T_{\rho} = \frac{1}{6.6} = \frac{1}{6.58 \text{ F}} = 0.003333 \text{ Mc}.$ 

Сброс интегральной части регулятора, и обнуление ошибки выполняется в состояниях инициализация, стоп, блокировка и авария.

Требуемые настройки коэффициентов *ki* и *kp* зависят от параметров внутренних контуров регулирования, включая объект управления и датчики. Поэтому однозначных рекомендаций для выбора параметров настройки дать нельзя. Как правило, начинают настройку контура при *ki*=0. Постепенно повышая  $k_p$ , добиваются приемлемого качества переходного процесса при значительных изменениях задания. Далее, увеличивая *ki*, добиваются нулевой ошибки в установившемся режиме, т.е. после окончания переходного процесса, задание должно быть равно сигналу обратной связи. При возникновении автоколебаний в системе, необходимо уменьшать коэффициенты. Необходимо отметить, что регулятор является цифровым и поэтому в редких случаях, возможны паразитные эффекты, вызванные дискретизацией сигнала по уровню. Эти эффекты могут проявляться в виде неустранимой незначительной ошибки в установившемся режиме или в виде возникновения колебаний с высокой частотой. Наладку регулятора удобно проводить, используя данные, записанные на модуль памяти ММС.

ВАЖНО! При установке обеих коэффициентов (*ki* и *kp*) в 0 регулятор НЕ РЕАГИРУЕТ на изменения задания от любого источника. Выходное напряжение в этом случае равно нулю.

Регулятор скорости обеспечивает ограничение выходного сигнала, который является заданием тока якоря, т.о. обеспечивается токоограничение в режиме разгона и торможения.

Параметры настройки: **\\Настройка\Парам.двигателя\Регуляторы\РС, РТЯ\***Kп скор.* **\\Настройка\Парам.двигателя\Регуляторы\РС, РТЯ\***Kи скор.* **\\Настройка\Парам.двигателя\Регуляторы\РС, РТЯ\***Токоогр.*

#### 4.3.2.5.Блок 3 «Регулятор тока якоря»

Регулятор тока якоря является пропорционально-интегральным регулятором. Источником задания регулятора является выход регулятора скорости (2). Регулятор работает по следующему алгоритму:

$$
\varepsilon(t) = I_{3}(t) - I_{OC}(t)
$$
  

$$
y(t) = k_{p} \varepsilon(t) + k_{i} \int_{0}^{t} \varepsilon(t) dt
$$

где *I<sup>з</sup>* – задание тока (выходной сигнал регулятора скорости);

,

*IОС* – текущий ток (сигнал обратной связи по току);

*ε* – ошибка регулирования;

 $k_p$  – коэффициент усиления пропорциональной части;

 $k_i$  – коэффициент усиления интегральной части.

Сопоставление коэффициентов настройки с параметрами динамического  $T = \frac{T}{T}$  $T_1 p$  **p propriation**  $F_1$  *p l l l l*  $T_{1}$   $\phantom{0}1$  $k_p = \frac{1}{p}$ ,  $k_i = \frac{1}{p}$ .  $=\frac{1}{n}, k_{i}=\frac{1}{n}$ .  $k_i = \frac{1}{T}$ .

звена 
$$
\frac{1+T_1p}{T_u p}
$$
 следующее:  $k_p = \frac{T_1}{T_u}$ ,  $k_i = \frac{1}{T_u}$ .

Период дискретности регулятора  $T_{\rho} = \frac{1}{6.6} = \frac{1}{6.50 \text{ N}} = 3.333 \text{ m}$ с.  $6.50\Gamma\mu$  $1 \qquad \qquad 222 \text{ kg}$  $6f_c$  6.50  $\Gamma$   $\mu$  $\vec{f}_o = \frac{1}{6f_c} = \frac{1}{6.50 \,\mathrm{Fm}} = 3.333 \,\mathrm{mc}.$  $T_{\rho} = \frac{1}{6.6} = \frac{1}{6.58 \text{ F}} = 3.333 \text{ m}$ c.

Сброс интегральной части регулятора, и обнуление ошибки выполняется в состояниях инициализация, стоп, блокировка и авария.

Требуемые настройки коэффициентов *ki* и *kp* зависят от параметров внутренних контуров регулирования, включая объект управления и датчики. Поэтому однозначных рекомендаций для выбора параметров настройки дать нельзя. Как правило, начинают настройку контура при *ki*=0. Постепенно повышая  $k_p$ , добиваются приемлемого качества переходного процесса при значительных изменениях задания. Далее, увеличивая *ki*, добиваются нулевой ошибки в установившемся режиме, т.е. после окончания переходного процесса, задание должно быть равно сигналу обратной связи. При возникновении автоколебаний в системе, необходимо уменьшать коэффициенты. Необходимо отметить, что регулятор является цифровым и поэтому в редких случаях, возможны паразитные эффекты, вызванные дискретизацией сигнала по уровню. Эти эффекты могут проявляться в виде неустранимой незначительной ошибки в установившемся режиме или в виде возникновения колебаний с высокой частотой. Наладку

регулятора удобно проводить, используя данные, записанные на модуль памяти ММС.

ВАЖНО! При установке обеих коэффициентов (*ki* и *kp*) в 0 регулятор НЕ РЕАГИРУЕТ на изменения задания от любого источника. Выходное напряжение в этом случае равно нулю.

Параметры настройки:

**\\Настройка\Парам.двигателя\Регуляторы\РС, РТЯ\***Kп тока якоря* **\\Настройка\Парам.двигателя\Регуляторы\РС, РТЯ\***Kи тока якоря*

Регулятор тока якоря является адаптивным с целью обеспечения одинаковых характеристик токового контура, как в режиме непрерывного тока, так и в режиме прерывистых токов. При переходе из одного режима в другой изменяются настройки регулятора. Для режима прерывистых токов настройки регулятора определяются параметрами

**\\Настройка\Парам.двигателя\Регуляторы\РС, РТЯ\***Kп тока якоря0* **\\Настройка\Парам.двигателя\Регуляторы\РС, РТЯ\***Kи тока якоря0*

Переключение характеристик осуществляется при снижении тока якоря меньше параметра настройки

**\\Настройка\Парам.двигателя\Регуляторы\РС, РТЯ\***Прерывистый Ida*

4.3.2.6.Блок 4 «Линеаризация характеристики СИФУ»

С целью уменьшения нелинейности преобразователя и системы в целом выполняется линеаризации характеристики СИФУ по следующей зависимости

 $f(\alpha) = a \cos(\alpha)$ .

4.3.2.7.Блок 5 «Вычисление углов»

В блоке выполняется вычисление требуемых углов управления в соответствии с текущим режимом работы (стоп, старт, авария, блокировка). При включении СИФУ угол управления устанавливается равным начальному углу.

Вычисленные требуемые значения углов ограничиваются по минимальному и максимальному значениям. Обычно выбирается ограничение на 10-20 эл.град. меньше чем полный диапазон углов СИФУ. Например, при диапазоне углов СИФУ от 0 эл.град. до 120 эл.град. ограничение выбирается от 10 эл.град. до 110 эл.град.

Настройка блока выполняется параметрами:

**\\Настройка\Парам.ТП\Преобразователь\ПАРАМЕТРЫ СИФУ\***Нач.угол* **\\Настройка\Парам.ТП\Преобразователь\ПАРАМЕТРЫ СИФУ\***Огр.угла min* **\\Настройка\Парам.ТП\Преобразователь\ПАРАМЕТРЫ СИФУ\***Огр.угла max*

4.3.2.8.Блок 6 «Формирователь углов»

Выполняет отсчет начала импульса управления относительно очередного импульса синхронизации и определение номеров тиристоров, которые должны быть включены на данном интервале.

Ширина импульсов управления тиристоров изменяемая.

**\\Настройка\Парам.ТП\Преобразователь\ПАРАМЕТРЫ СИФУ\***Ширина имп.*

4.3.2.9.Блок 7 «Синхронизация»

Блок синхронизации обеспечивает начальное определение очередности фаз, что позволяет не выполнять фазировку при выполнении внешних подключений. Однако должно обеспечиваться соответствие присоединения силовых шин к трансформатору и входа синхронизации. Сдвиг фазы между фазой силового входа и фазой входа синхронизации не должен превышать ±60 эл.град.

Синхронизация внутреннего таймера выполняется шесть раз на периоде сетевого напряжения.

Время захвата системы синхронизации задается параметром

**\\Настройка\Парам.ТП\Преобразователь\ПАРАМЕТРЫ СИФУ\***Вр.нач.синхр.*

Блок также выполняет коррекцию фазового сдвига обусловленного схемой присоединения и фильтрами цепи синхронизации. Параметр настройки:

**\\Настройка\Парам.ТП\Преобразователь\ПАРАМЕТРЫ СИФУ\***Фаза нач.*

4.3.2.10. Блок 8 «Регулятор ЭДС»

Регулятор ЭДС выполняет управление переходом системы привода из одной зоны регулирования в другую. Критерием перехода служит напряжение на якоре (ЭДС) двигателя (рис. 10).

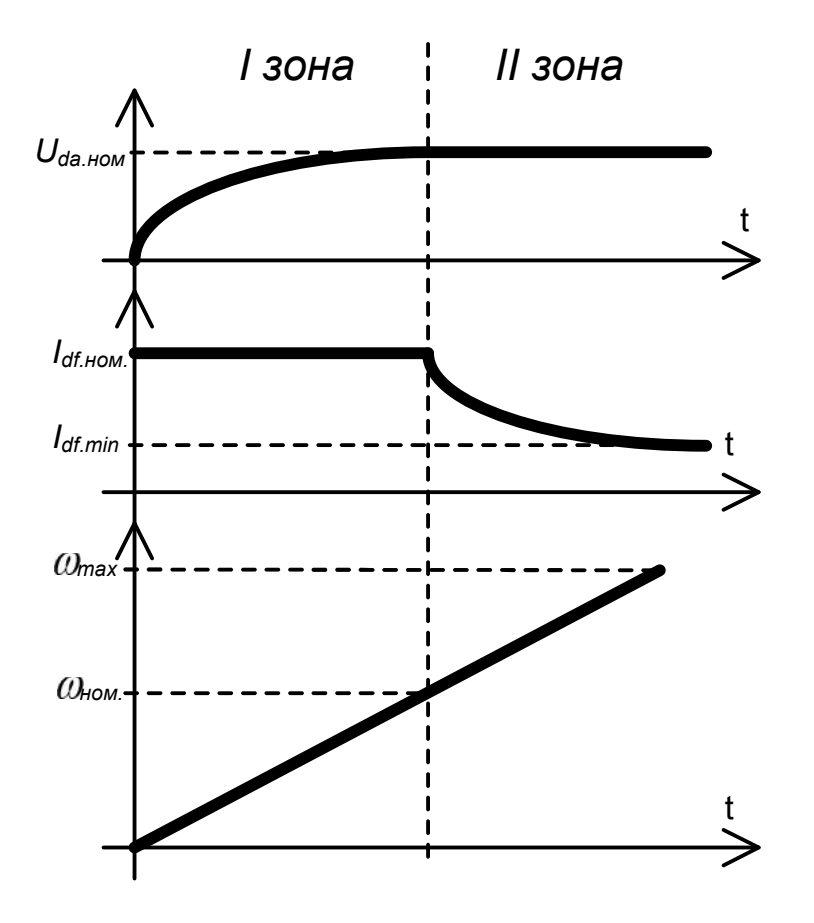

Рис. 10. Зоны регулирования

Изменение задания на ток возбуждения выполняется на основе зависимости  $I_{df} = f(U_{da})$  (рис. 11).

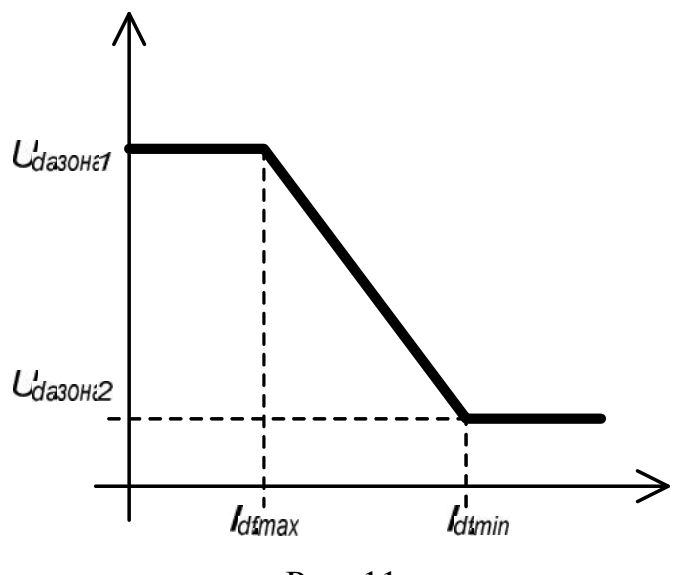

Рис. 11.

Параметры настройки:

**\\Настройка\Парам.двигателя\Регуляторы\РТВ, РЭ индуктора\***Огр.min ток возб*

**\\Настройка\Парам.двигателя\Регуляторы\РТВ, РЭ индуктора\***Огр.max ток возб*

**\\Настройка\Парам.двигателя\Регуляторы\РТВ, РЭ индуктора\***Напр. 1 зоны* **\\Настройка\Парам.двигателя\Регуляторы\РТВ, РЭ индуктора\***Напр. 2 зоны* **\\Настройка\Парам.двигателя\Регуляторы\РТВ, РЭ индуктора\***Kп ЭДС* **\\Настройка\Парам.двигателя\Регуляторы\РТВ, РЭ индуктора\***Kи ЭДС*

Для снижения нагрева двигателя в режиме останова ток возбуждения уменьшается с максимального до стояночного:

**\\Настройка\Парам.двигателя\Регуляторы\РТВ, РЭ индуктора\***Стоян.ток возб.*

#### 4.3.2.11. Блок 9 «Регулятор тока возбуждения»

Регулятор тока возбуждения является пропорционально-интегральным регулятором. Источником задания регулятора является выход регулятора ЗДС (8). Регулятор работает по следующему алгоритму:

$$
\varepsilon(t) = I_{\sigma}(t) - I_{OC}(t)
$$
  

$$
y(t) = k_{p}\varepsilon(t) + k_{i} \int_{0}^{t} \varepsilon(t)dt,
$$

где *I<sup>з</sup>* – задание тока (выходной сигнал регулятора ЭДС);

*IОС* – текущий ток(сигнал обратной связи по току);

*ε* – ошибка регулирования;

 $k_p$  – коэффициент усиления пропорциональной части;

 $k_i$  – коэффициент усиления интегральной части.

Сопоставление коэффициентов настройки с параметрами динамического  $T_{1}$   $\phantom{0}1$  $k_i = \frac{1}{T}$ .

звена 
$$
\frac{1+T_1p}{T_u p}
$$
 следующее:  $k_p = \frac{T_1}{T_u}$ ,  $k_i = \frac{1}{T_u}$ .

Период дискретности регулятора  $T_{\phi} = \frac{1}{C_{\phi}} = \frac{1}{4000 \text{ F}} = 0.25 \text{ m}$ с. 4000Гц  $=\frac{1}{1.000} = \frac{1}{1000} = 0.25$  MC. *ШИМ*  $\phi = \frac{1}{f_{IIHM}} - \frac{1}{4000 \, \text{F}} - 0.2$  $T_{\rho} = \frac{1}{f} = \frac{1}{4000 F} = 0.25$  MC.

Сброс интегральной части регулятора, и обнуление ошибки выполняется в состояниях инициализация.

Требуемые настройки коэффициентов *ki* и *kp* зависят от параметров внутренних контуров регулирования, включая объект управления и датчики. Поэтому однозначных рекомендаций для выбора параметров настройки дать нельзя. Как правило, начинают настройку контура при *ki*=0. Постепенно повышая  $k_p$ , добиваются приемлемого качества переходного процесса при значительных изменениях задания. Далее, увеличивая *ki*, добиваются нулевой ошибки в установившемся режиме, т.е. после окончания переходного процесса, задание должно быть равно сигналу обратной связи. При возникновении автоколебаний в системе, необходимо уменьшать коэффициенты. Необходимо отметить, что регулятор является цифровым и поэтому в редких случаях, возможны паразитные эффекты, вызванные дискретизацией сигнала по уровню. Эти эффекты могут проявляться в виде неустранимой незначительной ошибки в установившемся режиме или в виде возникновения колебаний с высокой частотой. Наладку регулятора удобно проводить, используя данные, записанные на модуль памяти ММС.

ВАЖНО! При установке обеих коэффициентов (*ki* и *kp*) в 0 регулятор НЕ РЕАГИРУЕТ на изменения задания. Выходное напряжение в этом случае равно нулю.<br>Параметры настройки:

**\\Настройка\Парам.двигателя\Регуляторы\РТВ, РЭ индуктора\***Kп тока возб.* **\\Настройка\Парам.двигателя\Регуляторы\РТВ, РЭ индуктора\***Kи тока возб.*

4.3.2.12. Блок 10 «Широтно-импульсный модулятор»

Формирование выходного напряжения и тока возбуждения выполняется с помощью широтно-импульсного модулятора, частота модуляции 4 кГц.

Система защит обеспечивает основные электрические защиты цепей нагрузки и преобразователя (рис. 12).

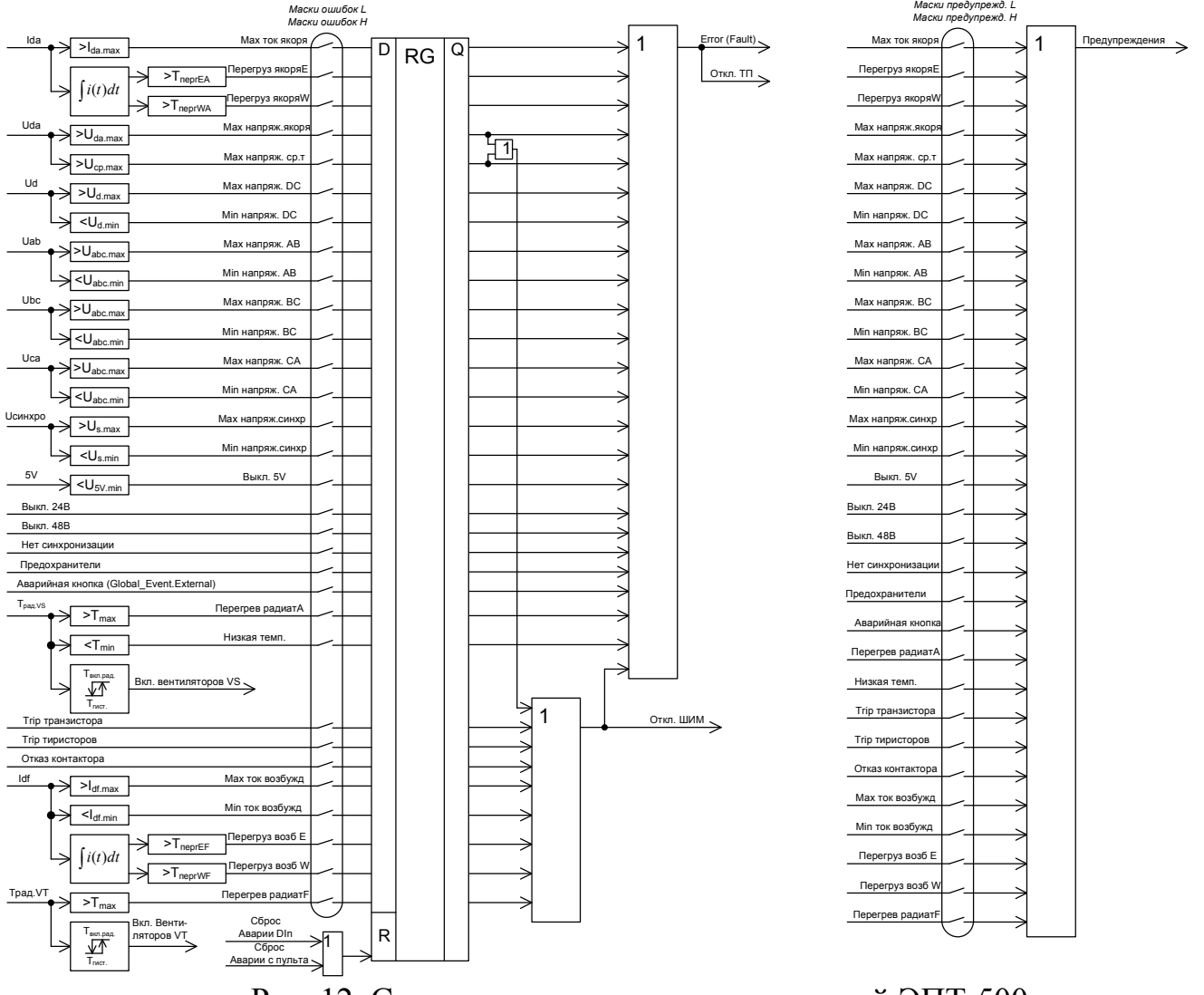

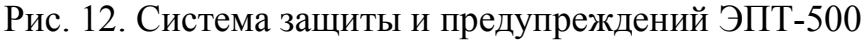

### *4.4.1.Защиты цепи нагрузки*

4.4.1.1.Защита по максимальному току

Защита по максимальному току цепи якоря и возбуждения срабатывает мгновенно при превышении уставки в каждой из цепей. Защищает от короткого замыкания в цепях нагрузки.

Параметры настройки:

**\\Настройка\Парам.двигателя\Защиты\Якорь\***Max ток якоря* **\\Настройка\Парам.двигателя\Защиты\Индуктор\***Max ток возб.*

#### 4.4.1.2.Времятоковая защита

Времятоковая защита цепи якоря и возбуждения срабатывает при превышении тока перегруза в течении интервала времени, который зависит от квадрата тока. Данная защита предназначена для защиты двигателя от длительной перегрузки и как следствие перегрева и возможного выхода из строя.

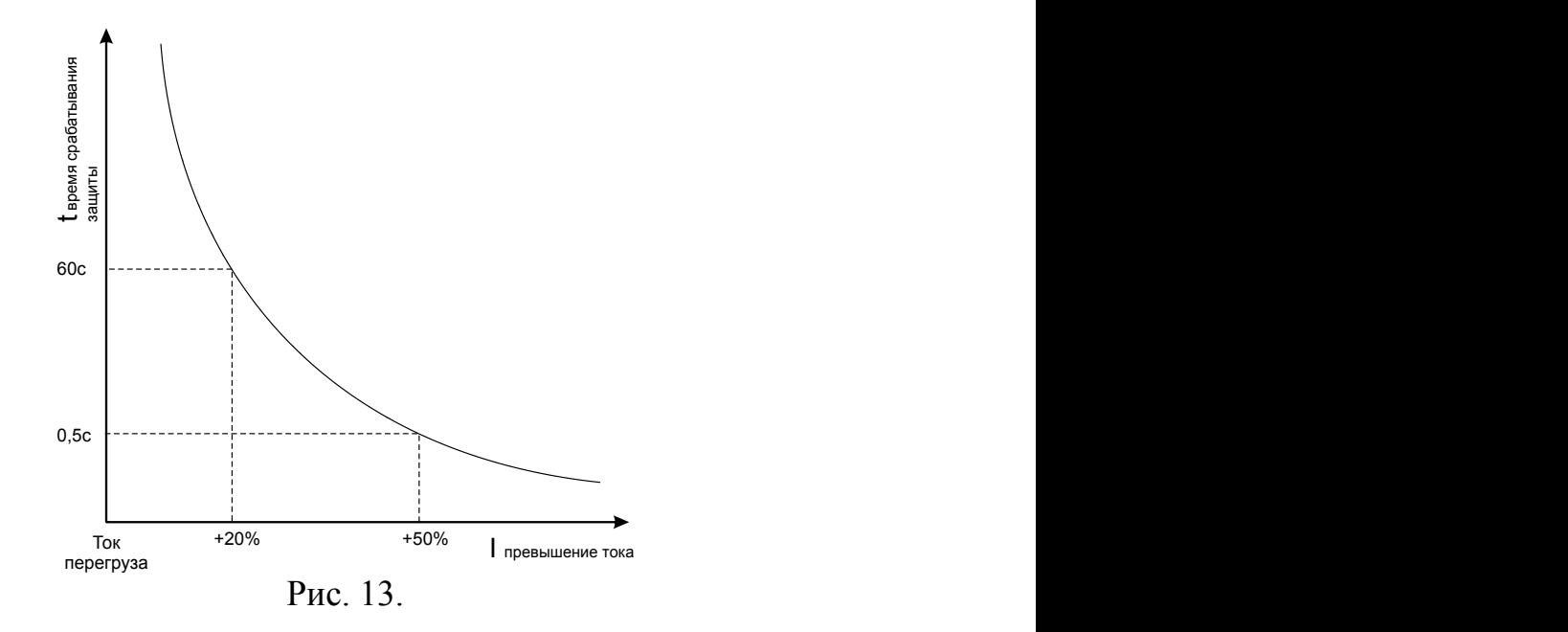

Параметры настройки:

**\\Настройка\Парам.двигателя\Защиты\Якорь\***Время перегруза EA* **\\Настройка\Парам.двигателя\Защиты\Индуктор\***Время перегруза EF*

Для предупреждения о неопасной перегрузке введены настройки предупреждения

**\\Настройка\Парам.двигателя\Защиты\Якорь\***Время перегруза WA* **\\Настройка\Парам.двигателя\Защиты\Индуктор\***Время перегруза WF*

4.4.1.3.Защита по минимальному току

Защита по минимальному току цепи возбуждения срабатывает мгновенно при снижении тока меньше уставки. Защищает от обрыва поля двигателя.

Параметры настройки:

**\\Настройка\Парам.двигателя\Защиты\Индуктор\***Min ток возб.*

4.4.1.4.Защита по максимальному напряжению

Защита по максимальному напряжению цепи якоря срабатывает мгновенно при превышении уставки. Защищает от недопустимых перенапряжений в цепях двигателя при неправильной настройке регуляторов.

Параметры настройки:

**\\Настройка\Парам.двигателя\Защиты\Якорь\***Max напр. якоря*

Для двухдвигательного привода защита обеспечивается для каждого из двигателей в отдельности. При этом уставка напряжения для одного двигателя определяется параметром:

**\\Настройка\Парам.двигателя\Защиты\Якорь\***Max напр. ср.т.*

## *4.4.2.Защиты цепей преобразователя*

#### 4.4.2.1.Защита от перегрева

Контроль температуры радиатора обеспечивает защиты по температуре радиатора, а также, управление вентиляторами охлаждения радиаторов.

Температура отключения преобразователя при перегреве любого из радиаторов определяется параметром

**\\Настройка\Парам.ТП\Защиты\***Max темпер. рад.*

Минимальная температура, при которой возможно включение преобразователя определяется параметром

**\\Настройка\Парам.ТП\Защиты\***Min темпер. рад.*

Температура включения вентиляторов радиаторов и гистерезис по температуре определяется параметрами

**\\Настройка\Парам.ТП\Защиты\***Темп.вкл.вентил.*

**\\Настройка\Парам.ТП\Защиты\***Гис.t вкл.вентил.*

Вентиляторы на стенках шкафа включаются при температуре на  $15^{\circ}$ С меньше основной уставки включения вентиляторов.

4.4.2.2.Защита звена постоянного тока цепи возбуждения

Для предотвращения повреждения накопительных конденсаторов в преобразователе цепи возбуждения выполняется защита от превышения напряжения на конденсаторе

**\\Настройка\Парам.ТП\Защиты\***Max напр. ЗПТ*

А также защита от прямого включения разряженного конденсатора на сеть

**\\Настройка\Парам.ТП\Защиты\***Min напр. ЗПТ*

При повреждении транзисторного модуля или при обрыве цепей управления модулем срабатывает защита «Trip транзистора».

При отсутствии, согласованного с управлением, сигнала с блок-контакта линейного контактора цепи возбуждения срабатывает защита «Отказ контактора».

4.4.2.3.Защита по цепям трансформатора

Защита предотвращает работу при заниженном или завышенном напряжении вторичной обмотки трансформатора. Данная защита активна только в состоянии «Старт», а в остальных состояниях напряжение трансформатора не контролируется. Защита отключает преобразователь мгновенно при превышении уставки.

#### **\\Настройка\Парам.ТП\Защиты\***Min напр. Тр* **\\Настройка\Парам.ТП\Защиты\***Max напр. Тр*

Входные силовые цепи тиристорного преобразователя защищены предохранителями. При наличии блок-контактов на предохранителях контролируется их состояние. При перегорании предохранителя срабатывает защита.

#### 4.4.2.4.Защита по цепям синхронизации

Работа системы синхронизации с сетью обеспечивается в диапазоне напряжений

**\\Настройка\Парам.ТП\Защиты\***Min напр. синхр.* **\\Настройка\Парам.ТП\Защиты\***Max напр. синхр.*

Длительность допустимых кратковременных помех и провалов напряжения синхронизации определяется параметром

**\\Настройка\Парам.ТП\Защиты\***Вр.потери синхр.*

Защиты отключают преобразователь мгновенно при превышении уставок.

4.4.2.5.Защита низковольтных цепей питания

Предотвращение работы преобразователя при ненормальных напряжениях питания процессорного модуля обеспечивает защита по цепи 5В

**\\Настройка\Парам.ТП\Защиты\***Min напр. 5V*

При перегрузке источников питания 24В и 48В срабатывают соответствующие защиты.

## *4.4.3.Выбор защит*

В зависимости от конфигурации силового оборудования и системы управления можно осуществить выбор защит, которые будут обеспечивать аварийное отключение преобразователей цепи якоря и (или) цепи возбуждения.

**\\Настройка\Парам.ТП\Защиты\Маски ошибок\***Маски ошибок L*

**\\Настройка\Парам.ТП\Защиты\Маски ошибок\***Маски ошибок H*

Для некоторых состояний возможно отображение предупреждений, которые выбраны в параметрах

**\\Настройка\Парам.ТП\Защиты\Маски ошибок\***Маски предупрежд.L* **\\Настройка\Парам.ТП\Защиты\Маски ошибок\***Маски предупрежд.H*

## *4.5. Сервисные режимы ЭПТ-500*

## *4.5.1.Режимы работы цепей обратных связей*

В приводе ЭПТ-500 предусмотрено три режима работы обратных связей:

- рабочий основной режим, параметры для которого задаются в меню **\\Настройка\Парам.двигателя**, **\\Настройка\Входа Выхода\Сигналы**;
- сервисный режим с обратной связью по скорости и току якоря, параметры которого задаются в меню **\\Настройка\Сервис**;
- сервисный режим с обратной связью по напряжению и току якоря, параметры которого задаются в меню **\\Настройка\Сервис**;

Выбор режима осуществляется параметром

**\\Сервис\Вход в сервисный режим\Выбор сервис режима\***Выбор Режима*

Настройка сервисных режимов осуществляется следующими параметрами

**\\Настройка\Сервис***\Источник Старта*

**\\Настройка\Сервис***\Источник Скорост*

**\\Настройка\Сервис***\Выбор ОС скор1.*

**\\Настройка\Сервис***\Выбор ОС скор2.*

**\\Настройка\Сервис***\Токоогр.серв.*

**\\Настройка\Сервис***\Огр.напр.серв.*

## *4.5.2.Количество двигателей в нагрузке*

Электропривод ЭПТ-100 предусматривает работу как с одним двигателем в цепи нагрузки, так и с двумя двигателями, включенными последовательно. Выбор количества двигателей осуществляется параметром

#### **\\Сервис\Вход в сервисный режим\Выбор сервис режима\***Кол-во двигат.*

При этом изменяется номинальное выходное напряжение преобразователя в соответствии с настройкой номинального напряжения

для одного двигателя **\\Настройка\Парам.двигателя\Двигатель\***Ном.напр.1 дв.* для двух двигателей **\\Настройка\Парам.двигателя\Двигатель\***Ном.напр.2 дв.*

#### **5. Внешние коммуникационные входы-выходы**

#### *5.1. Коммуникационный интерфейс CAN*

Для связи с внешними пультами управления или системой верхнего уровня предназначен интерфейс CAN (разъем XT4 процессорной платы). Назначение контактов разъема

1 - CANH 2 - CANL 3 - CANGND Передача данных выполняется по протоколу sCAN.

## *5.2. Дискретные выходы*

Дискретные и аналоговые выхода предназначены для индикации различных рабочих и аварийных параметров (световая и/или звуковая сигнализация, стрелочные приборы и т.д.) или управления дополнительным оборудованием (цепочки нулевой готовности, механические тормоза и т.д.).

Все выходы гальванически развязаны от внутренних цепей преобразователя и друг от друга.

Два дискретных выхода выполнены в виде релейных перекидных "сухих" контактов (250VAC 4A) (рис. 14, а).

Один дискретный выход представляет собой открытый коллектор (12VDC 20mA) (рис. 14, б).

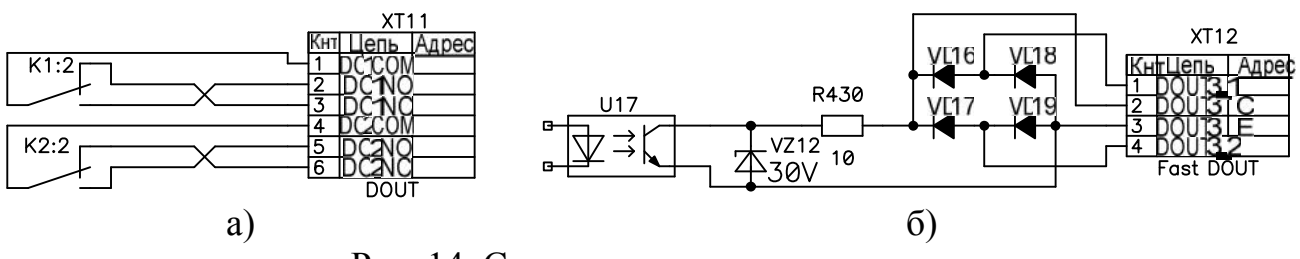

Рис. 14. Схема дискретных выходов

Настройка выполняется для каждого выхода независимо. На каждый выход назначается одно из событий табл. 4.1.

Таблица 4.1

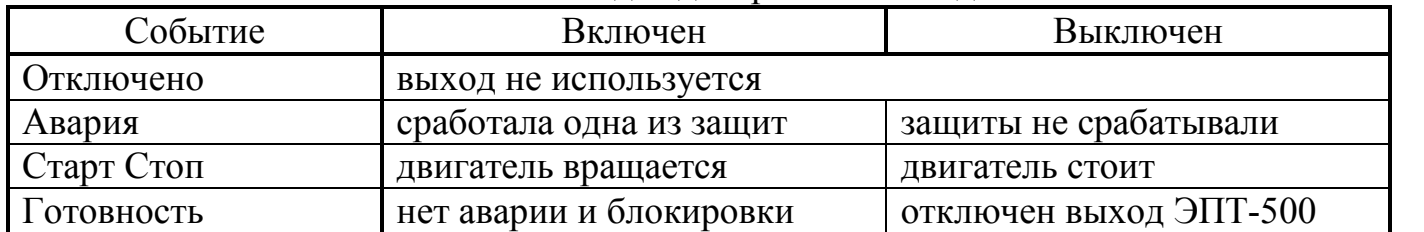

#### События для дискретных выходов

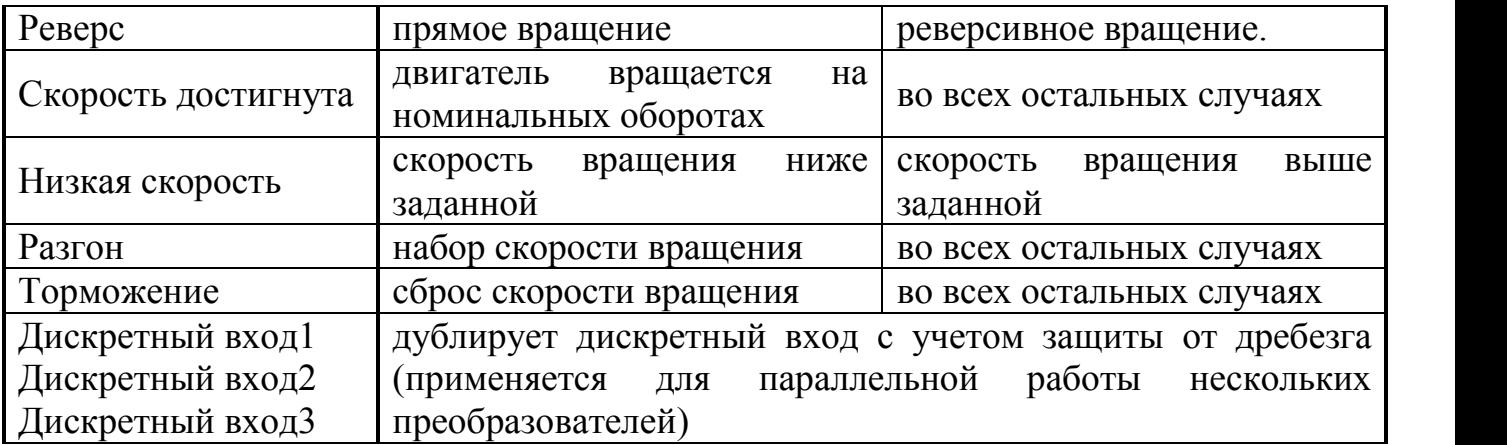

Параметры настройки:

**\\Настройка\Входа Выхода\Порты\Дискретные выходы\***Дискретный выход* **\\Настройка\Входа Выхода\Порты\Дискретные выходы\***Инверт. выходов*

## *6.1. Установка нулей датчиков*

1. Отключить разъем A6:XT4.

2. Отключить разъемы A1:XT5, A1:XT6.

3. Включить АВ питания оперативных цепей. Силовые цепи должны быть отключены. Источник возбуждения выключен.

4. Выбрать установку нулей датчиков напряжения

**Настрoйка-> Диагностика-> Уст. нулей ДН**

Дождаться завершения процесса

5. Выбрать установку нулей датчиков напряжения

**Настрoйка-> Диагностика-> Уст. нулей ДТ**

Дождаться завершения процесса

6. Выбрать установку нулей датчиков напряжения

**Настрoйка-> Диагностика-> Уст. нулей AIN**

Дождаться завершения процесса

7. Подключить разъем A6:XT4.

8. Подключить разъемы A1:XT5, A1:XT6.

## **7. Сервисные режимы**

## *7.1. Работа в сервисных режимах*

В сервисном режиме с обратной связью по скорости переход выполняется выбором параметра

**\\Сервис\Вход в сервисный режим\Выбор сервис режима\***Выбор Режима = Сервис с ОС*

В сервисном режиме без обратной связи по скорости переход выполняется выбором параметра

**\\Сервис\Вход в сервисный режим\Выбор сервис режима\***Выбор Режима = Сервис без ОС*

Переход возможен только в том случае, когда привод находится в состоянии готовности. При выключении питания на систему управления и повторном включении привод остается в ранее выбранном режиме.

Управление приводом осуществляется из пункта меню

#### **\\Работа\Управление\Пуск/Стоп Скорость**

Выход из сервисного режима осуществляется выбором параметра

**\\Сервис\Вход в сервисный режим\Выбор сервис режима\***Выбор Режима = Рабочий режим*

При необходимости можно выбрать количество двигателей, с которыми работает преобразователь

**\\Сервис\Вход в сервисный режим\Выбор сервис режима\** *Кол-во двигат.*

## **8. Работа с модулем памяти**

В качестве модуля памяти в ЭПТ-500 используется энергонезависимая карта памяти стандарта SD/MMC. Объём карты памяти может быть до 2 GB.

Модуль памяти может быть использован для следующих целей:

- протоколирование работы преобразователя
- обновление программного обеспечения
- сохранение/загрузка параметров (настроек) преобразователя

Для работы ЭПТ-500 с картой памяти она должна быть определённым образом подготовлена. Подготовка карты памяти заключается в её форматировании с помощью программы просмотра данных системы «Визир 3».

## *8.1. Протоколирование работы*

Протоколирование работы может оказаться полезным при выявлении «плавающих неисправностей» как электрического, так и механического характера, пусконаладочных работах, для установления оптимального режима работы и настройки контуров регулирования. Данные на карту памяти записываются в формате системы «Визир 3», что позволяет просматривать и анализировать данные с помощью программы просмотра данных системы «Визир 3».

При подключении модуля памяти к ЭПТ-500 автоматически начинается протоколирование работы.

Сигналы и внутренние состояния ЭПТ-500 записываются на карту памяти с частотой дискретизации 3000 Гц.

Для записи на карту памяти могут быть выбраны любые 8 каналов из следующего списка:

- заданная скорость
- выходное напряжение
- ток якоря
- ток возбуждения
- аналоговый вход 1
- аналоговый вход 2
- температура радиатора
- состояние вентилятора охлаждения (выключен/включен)
- мгновенное значение напряжения питания преобразователя

Выбор каналов, запись которых будет производиться на карту памяти, доступен в пункте меню **\\Настройка\Работа с MMC\***Аналог.каналы*. Форма выбора аналоговых каналов для записи на карту памяти представляет собой форму редактирования таблицы из 8-и элементов перечислимого типа.

#### *8.2. Обновление программного обеспечения*

В ЭПТ-500 предусмотрен механизм обновления внутреннего программного обеспечения (firmware). Обновление внутреннего программного обеспечения может понадобиться для изменения или добавления функциональности ЭПТ-500.

Для выполнения процедуры обновления внутреннего программного обеспечения необходимо:

Вставить карту памяти с подготовленным программным обеспечением в соответствующий разъём ЭПТ-500.

Выбрать пункт меню **\\Настройка\Работа с MMC\***Загрузить ПО*. При входе в данный пункт меню на экране пульта появится форма с выбором прошивки (на одной карте памяти может быть несколько прошивок):

**ВЫБОР ПРОГРАММЫ**<br>N 2 Верс: 2 **N 2 Верс: 2.3 2011/03/14 11:32:12**

В данной форме, с помощью кнопок « $\Box$ » и « $\Box$ », выбрать необходимую прошивку для микроконтроллера. После нажатия на кнопку « » появится диалог подтверждения:

> **УСТАНОВ.НОВОЕ ПО? < ДА > ►< НЕТ>**

После выбора пункта < ДА > начнётся процесс обновления программного обеспечения, о чём будет свидетельствовать такое сообщение:

> **ЗАГРУЗКА НОВОГО ПРОГРАММНОГО ОБЕСПЕЧЕНИЯ**

Дождаться завершения процесса обновления встроенного программного обеспечения (несколько секунд).

## *8.3. Сохранение/загрузка настроек*

Для переноса настроек с одного ЭПТ-500 на другой реализован механизм профилей настройки. Профиль настройки представляет собой блок данных, который записывается на сменную карту памяти и содержит значения всех параметров ЭПТ-500, на котором был создан.

Профиль настроек можно использовать как для быстрой настройки нового преобразователя, так и для быстрой смены настроек преобразователя для работы на другой механизм.

Сохранение текущих настроек преобразователя в профиль доступно в пункте меню **\\Настройка\Работа с MMC\***Сохранить профиль*. Для сохранения профиля сначала необходимо задать «Имя Профиля»

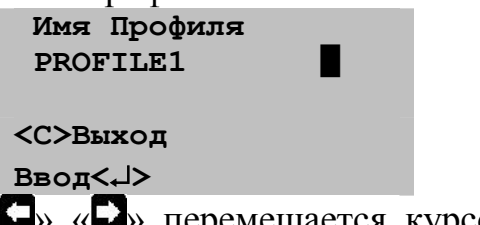

С помощью кнопок « $\Box$ » « $\Box$ » перемещается курсор по тексту, кнопками « В» « В» изменение текущего символа по латинскому алфавиту и цифрам (до 16 символов), кнопкой «<sup>1</sup>» подтверждение ввода символа. После ввода имени необходимо переместить курсор до конца строки (на 16 символ) и нажать кнопку « » или « », при этом появится вопрос на подтверждение сохранения профиля. Профиль сохранится на карте памяти с введенным именем, текущей версией ПО, датой и временем, установленном на ЭПТ-500.

Загрузка существующего профиля настроек в преобразователь доступна в пункте меню **\\Настройка\Работа с MMC\***Загрузить профиль*. Работа с загрузкой профиля аналогична работе при обновлении программного обеспечения.

ООО «Семиол» 50005, г. Кривой рог, ул. Тбилисская, 11 Телефон/факс: (0564) 26- 09-00 Электронный адрес: info@semiol.dp.ua